# 土木設計業務等の電子納品

# 運用ガイドライン(案)

## 平成31年4月

## 奈良県県土マネジメント部

<目 次>

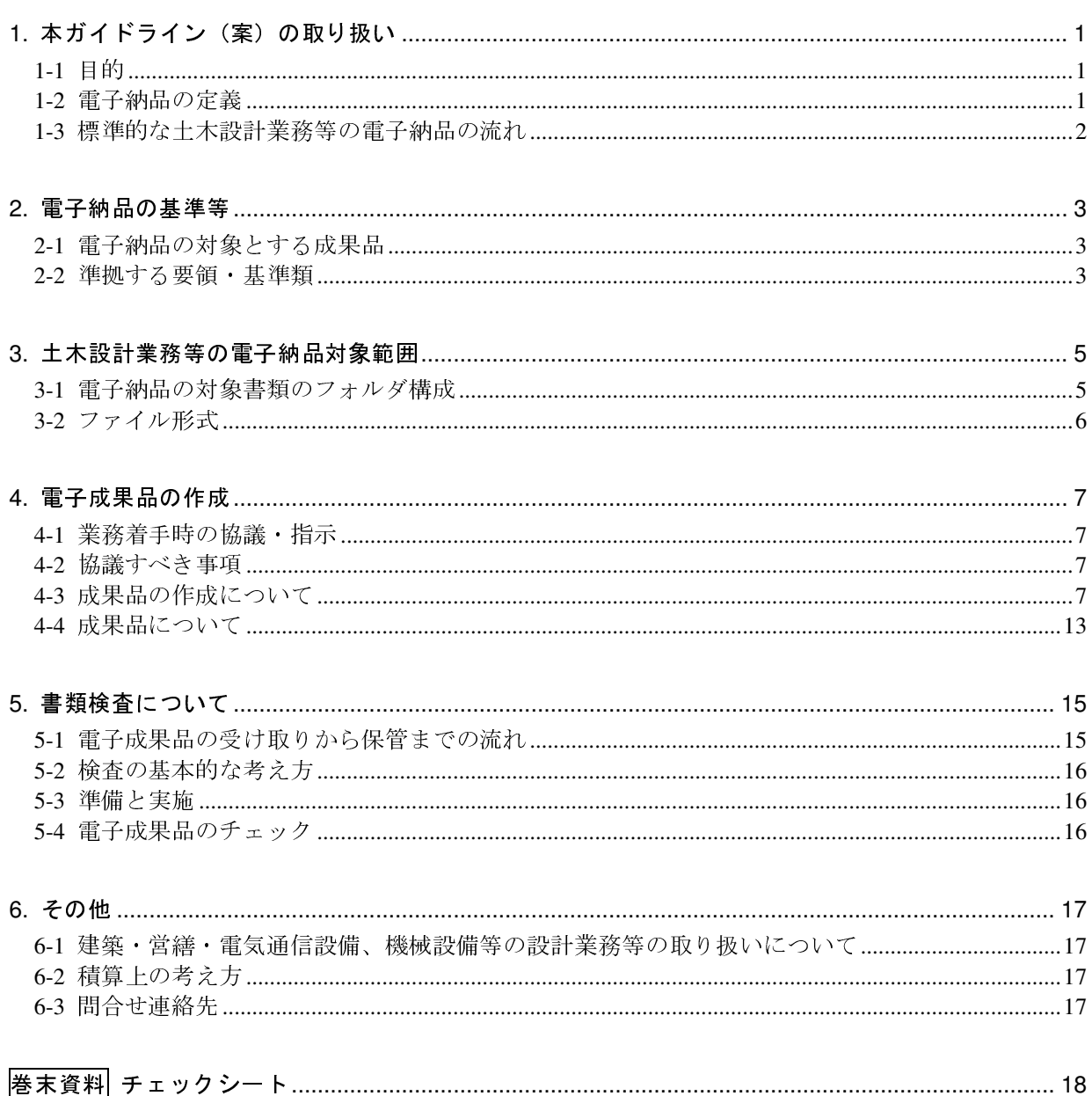

## 1. 本ガイドライン(案)の取り扱い

## 1-1 目的

「土木設計業務等の電子納品運用ガイドライン(案)」は、奈良県発注の土木設計業務等にお いて、電子納品を実施するにあたり、電子納品の適用基準類、受注者と発注者が留意すべき事項 等を示したものである。

なお本ガイドライン(案)は、電子納品の進展に応じて、順次見直しを図っていく予定である。

### 1-2 電子納品の定義

本ガイドラインで取り扱う「電子納品」を以下のとおり定義する。

電子納品とは、「調査、設計、工事などの各業務段階の最終成果を電子成果品として納品す ること」をいう。ここでいう電子成果品とは、各電子納品要領等※に示されたファイルフォー マットに基づいて作成されたものを指す。

※表 2-2 参照

電子納品では、これまで紙によりやり取りされていた図面や文章、計算書等の資料を電子デー タ化することにより、省資源・省スペース、検索時間の短縮等の効果が図られる。

1) 省資源

図面、計算書等の資料を電子データで納品することで、ペーパーレス化が促進される。

2) 省スペース

紙で保存していた図面、計算書等の設計成果品を CD-R 等の電子媒体やデータベースに保 存することにより、保管場所を削減することができる。

3) 検索時間の短縮

必要な資料を探す場合、従来、紙の資料を1つ1つ調べていたが、電子データ化しデータ ベースに保存することにより、表題・キーワード等で瞬時に検索・閲覧が可能となり時間の 短縮が図られる。

## 1-3 標準的な土木設計業務等の電子納品の流れ

標準的な土木設計業務等の電子納品の流れを図 1-1 に示す。

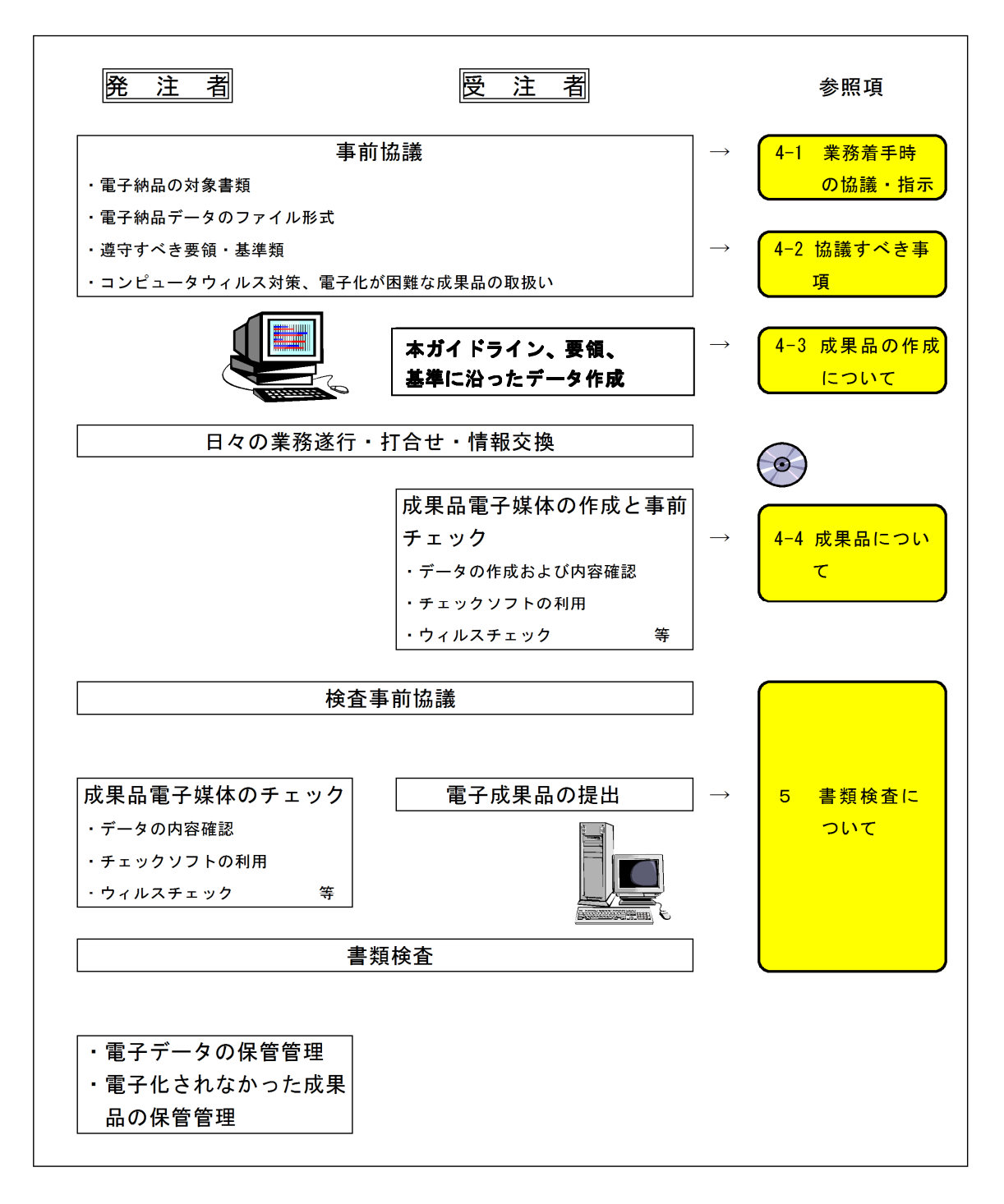

図 1-1 土木設計業務等の電子納品の流れ

## 2. 電子納品の基準等

## 2-1 電子納品の対象とする成果品

土木設計業務等に関する電子納品については、表 2-1 に示す奈良県県土マネジメント部の「土 木設計業務等委託必携」の共通仕様書で規定される成果品を対象とする。

| 業務種別   | 共通仕様書          |     |  |  |  |
|--------|----------------|-----|--|--|--|
| 測量業務   | 測量業務共通仕様書      | 奈良県 |  |  |  |
| 地質業務   | 地質·土質調査業務共通仕様書 | IJ  |  |  |  |
| 土木設計業務 | 土木設計業務等共通仕様書   | Л   |  |  |  |

表 2-1 奈良県共通仕様書

## 2-2 準拠する要領・基準類

本県における電子納品については、以下の規程に基づき実施する。

本県における電子納品の実施にあたっては、基本的に国土交通省が策定する電子納品に関す る要領・基準に準拠し、成果品の作成及び納品を行うものとする。

今後、各機関で作成されたデータの相互有効な利活用を図るために、電子データの作成に関し て一定の統一基準を設けておくことが必要であると考えられるため、本県では基本的に国土交通 省が定めた要領・基準(表 2-2)に準拠するものとして、電子納品の仕様を定める。

各要領・基準等については、国土交通省の Web サイトから入手できる。また、要領・基準類 のほかに電子成果品のチェックシステムも無償公開されており、以下の Web サイトから入手で きる。

国土交通省「電子納品に関する要領・基準」

http://www.cals-ed.go.jp/

国土交通省「電子納品に関する要領・基準 電子納品チェックシステム」

http://www.cals-ed.go.jp/ed\_what/

| 分野                      |                                                   | 要領・基準・ガイドライン名                     | 策定年月               | 策定者                 |
|-------------------------|---------------------------------------------------|-----------------------------------|--------------------|---------------------|
| 電<br>子<br>納品要領          | 一般土木                                              | 土木設計業務等の電子納品要領                    | H <sub>2</sub> 8.3 | 国土交通省               |
|                         |                                                   | CAD 製図基準                          | H <sub>29.3</sub>  | $\boldsymbol{\eta}$ |
|                         |                                                   | デジタル写真管理情報基準                      | H <sub>28.3</sub>  | $\boldsymbol{\eta}$ |
|                         |                                                   | 地質·土質調査成果電子納品要領                   |                    | $\boldsymbol{\eta}$ |
|                         |                                                   | 測量成果電子納品要領                        | H30.3              | $\boldsymbol{\eta}$ |
|                         | 雷<br>気                                            | 土木設計業務等の電子納品要領 電気通信設備編            | H <sub>28.3</sub>  | $\boldsymbol{\eta}$ |
|                         |                                                   | CAD 製図基準 電気通信設備編                  | H <sub>29.3</sub>  | $\boldsymbol{\eta}$ |
|                         | 機<br>械                                            | 土木設計業務等の電子納品要領 機械設備工事編            | H <sub>28.3</sub>  | $\boldsymbol{\eta}$ |
|                         |                                                   | CAD 製図基準 機械設備工事編                  | H <sub>29.3</sub>  | $\boldsymbol{\eta}$ |
| ガ<br>イドライン              | 一般土木                                              | 電子納品運用ガイドライン【業務編】                 | H30.3              | $\boldsymbol{\eta}$ |
|                         |                                                   | CAD 製図基準に関する運用ガイドライン              | H <sub>29.3</sub>  | $\boldsymbol{\eta}$ |
|                         |                                                   | 電子納品運用ガイドライン【地質・土質調査編】            | H30.3              | $\boldsymbol{\eta}$ |
|                         |                                                   | 電子納品運用ガイドライン【測量編】                 | H <sub>30.3</sub>  | $\boldsymbol{\eta}$ |
|                         | 電<br>気                                            | 電子納品運用ガイドライン【電気通信設備業務編】           | H30.3              | $\boldsymbol{\eta}$ |
|                         |                                                   | CAD 製図基準に関する運用ガイドライン<br>電気通信設備編   | H <sub>29.3</sub>  | $J\bar{J}$          |
|                         | 機<br>械                                            | 電子納品運用ガイドライン機械設備工事編【業務】           | H30.3              | $\boldsymbol{\eta}$ |
|                         |                                                   | CAD 製図基準に関する運用ガイドライン<br>【機械設備工事編】 | H <sub>29.3</sub>  | $\boldsymbol{\eta}$ |
| そ<br>$\mathcal{O}$<br>他 | i-Constru<br>i-Construction に関する電子納品参考資料<br>ction |                                   | H <sub>29.1</sub>  | J                   |

表 2-2 適用する電子納品要領・基準類・ガイドライン

## 3. 土木設計業務等の電子納品対象範囲

## 3-1 電子納品の対象書類のフォルダ構成

電子納品の対象書類のフォルダ構成は、図 3-1 のとおりである。電子納品するそれぞれのデー タは、所定のフォルダに格納し、電子媒体(CD-R 等)で納品する。なお、どこまでを電子化の対 象範囲とするかについては、受発注者間で協議のうえ、決定するものとする。

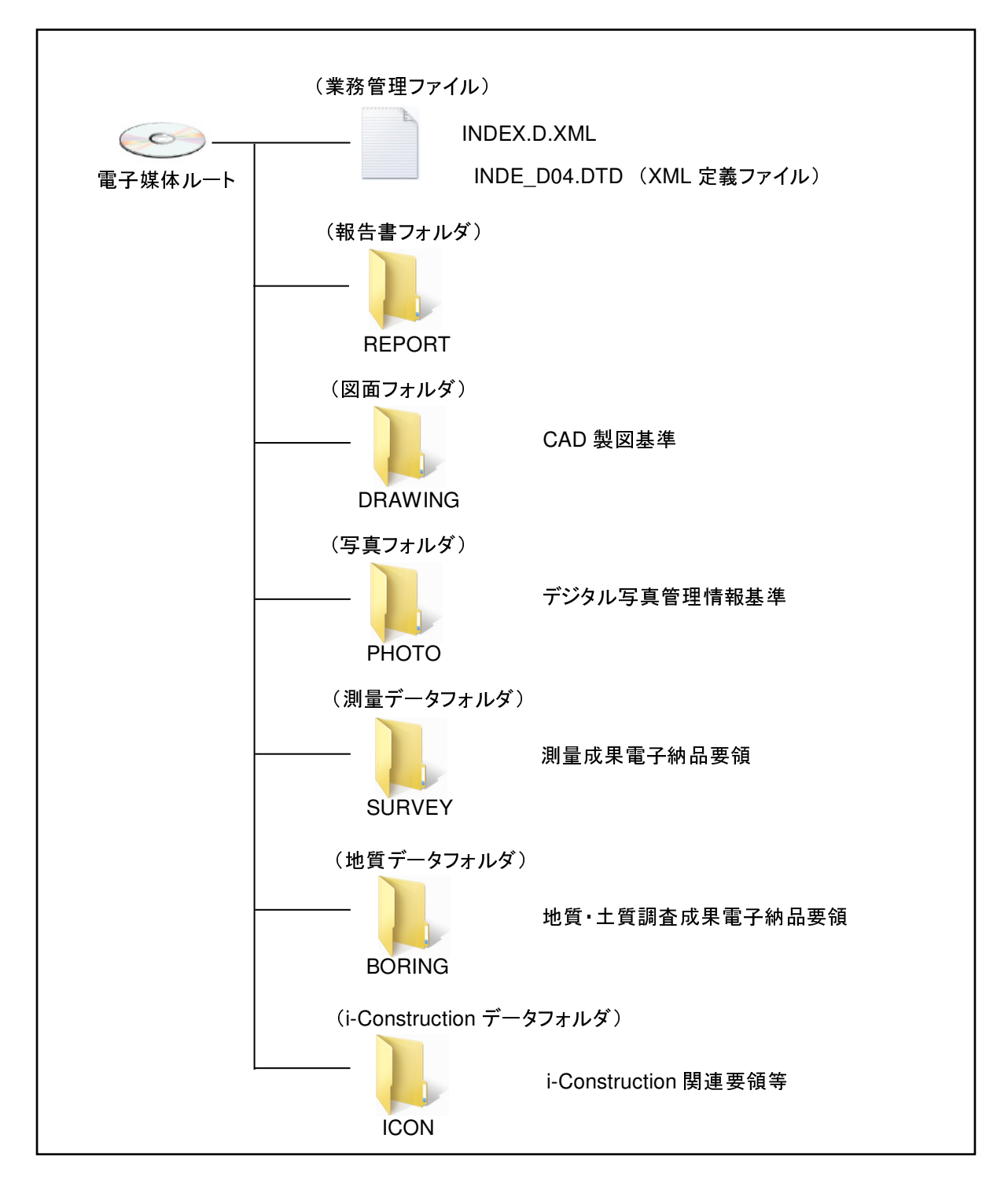

図 3-1 電子納品対象資料(業務)と資料の格納場所(一般土木)

## 3-2 ファイル形式

電子納品対象成果品のファイル形式は、表 3-1 のとおりである。

| 種別                 | 項目            |                         | ファイル形式               | フォルダ名                             | 運用する基準等             |  |
|--------------------|---------------|-------------------------|----------------------|-----------------------------------|---------------------|--|
| 誤撲務                | 報告書           | 報告書ファイル                 | PDF                  | <b>REPORT</b>                     | 土木設計業務等の<br>電子納品要領  |  |
|                    |               | オリジナルファイル               | オリジナル                | REPORT/ORG                        |                     |  |
|                    | 図面            | 道路・橋梁・樋門等<br>34 工種      | SXF(SFC)             | <b>DRAWING</b>                    | CAD 製図基準            |  |
|                    | 写真            | 写真                      | <b>JPEG</b>          | PHOTO/PIC                         | デジタル写真管理情報基準        |  |
|                    |               | 参考図                     | JPEG,<br>TIFF(G4)    | PHOTO/DRA                         |                     |  |
|                    | 測量データ         | 基準点測量                   | PDF、TXT等             | <b>SURVEY/KITEN</b>               |                     |  |
|                    |               | 水準測量                    | PDF、TXT等             | <b>SURVEY/SUIJUN</b>              |                     |  |
|                    |               | 地形測量及び写真測量              | DM, PDF,<br>TXT等     | <b>SURVEY/CHIKEI</b>              |                     |  |
|                    |               | 路線測量                    | PDF、TXT等             | <b>SURVEY/ROSEN</b>               | 測量成果電子納品要領          |  |
| 測量作業               |               | 河川測量                    | PDF、TXT等             | <b>SURVEY/KASEN</b>               |                     |  |
|                    |               | 用地測量                    | PDF、TXT等             | <b>SURVEY/YOUCHI</b>              |                     |  |
|                    |               | その他の応用測量                | PDF、TXT等             | <b>SURVEY</b><br><b>/OTHRSOYO</b> |                     |  |
|                    |               | ドキュメント                  | PDF等                 | SURVEY/DOC                        |                     |  |
| 地質土質<br>調査         | 報告文           | 報告書ファイル                 | PDF                  | <b>REPORT</b>                     | 土木設計業務等の            |  |
|                    |               | オリジナルファイル               | オリジナル                | REPORT/ORG                        | 電子納品要領              |  |
|                    | ボーリング<br>柱状図  | ボーリング交換用データ             | <b>XML</b>           | <b>BORING/DATA</b>                |                     |  |
|                    |               | 電子柱状図                   | <b>PDF</b>           | <b>BORING/LOG</b>                 | 地質·土質調査成果<br>電子納品要領 |  |
|                    |               | 電子簡略柱状図                 | SXF(SFC)             | <b>BORING/DRA</b>                 |                     |  |
|                    | 図面            | 地質平面図                   | SXF(SFC)             | <b>DRAWING</b>                    | 土木設計業務等の            |  |
|                    |               | 地質断面図                   | SXF(SFC)             | <b>DRAWING</b>                    | 電子納品要領<br>CAD 製図基準  |  |
|                    | 土質試験及び地盤調査    |                         | PDF、JPEG             | <b>BORING/TEST</b>                | 地質·土質調査成果<br>電子納品要領 |  |
|                    | コア写真          |                         | <b>JPEG</b>          | <b>BORING/PIC</b>                 |                     |  |
|                    | 現場写真          |                         | <b>JPEG</b>          | PHOTO/PIC                         | デジタル写真管理情報基準        |  |
|                    | その他の地質・土質調査成果 |                         |                      | <b>BORING/OTHRS</b>               | 地質·土質調査成果<br>電子納品要領 |  |
| i-Const<br>ruction |               | i-Construction に係る電子成果品 | i-Construction 関連要領等 |                                   |                     |  |

表 3-1 調査設計業務の電子納品ファイル形式

## 4. 電子成果品の作成

## 4-1 業務着手時の協議・指示

業務着手時には、業務実施期間中の混乱を防ぎ円滑に電子納品を実施するため、受発注者間 で事前協議を行うこと。

業務着手時には、業務実施期間中の混乱を防ぎ円滑に電子納品を実施するため、「着手時協議 チェックシート」(別紙1)を用いて事前協議を行うこと。

協議結果を取りまとめたチェックシートは、業務計画書の付属資料として提出するものとす る。

#### 4-2 協議すべき事項

i<br>I

受発注者間における事前協議の主な項目は以下のとおりである。

- 1) 電子納品対象項目
- 2) 電子納品データのファイル形式の確認
- 3) 遵守すべき要領・基準類
- 4) コンピューターウィルス対策
- 5) 電子化が困難な成果品の取扱い

## 4-3 成果品の作成について

#### (1) 業務管理項目

成果品の電子媒体に格納する業務管理ファイル (INDEX\_D.XML) に記入する業務管理項 目のうち、「設計書コード」については、業務着手時に発注者より受注者へ指示を行う。

「業務管理項目」は成果品の電子データファイルを検索、参照、再利用するなど活用してい くための業務の属性項目である。また、業務管理ファイル(INDEX\_D.XML)\*は「業務管理項目」 の電子データファイルである。

1) 設計書コード

「設計書コード」については、奈良県土木事務管理システムの施行番号とし、業務着手時 に発注者から受注者へ指示を行うこと。

(例)「1305054239999」(※ハイフン「 - 」を省き、計 13 桁になるようにすること。) 2) TECRIS への入力項目 (TECRIS 未登録業務の扱い)

・TECRIS 未登録業務についても、TECRIS に準じて記入すること。

・企業 ID を持たない受注者は「受注者コード」を「0」とする。

・TECRIS 登録番号がない業務は「業務実績システム登録番号」を「0」とする。

3) 住所情報

TECRIS の「業務対象地域コード一覧表」に基づいて、業務該当地域の住所コード(市町 村単位)を記載し、同地域の住所を県名から番地まで、知り得る範囲内で記載する。

※特定の地域に該当しない場合は、代表箇所について記載する。

※合併等により市町村名に変更があった場合、「住所コード」には合併・変更前の旧市町 村のコードを入力し、「住所」には新名称を入力してください。

4) 場所情報(境界座標情報)

境界座標情報は、「電子納品保管管理システム」等において業務箇所を地図上に示す重要 な情報であり、必須記入項目になります。国土地理院の『測量成果電子納品「業務管理項目」 境界座標入力支援サービス』等を利用して境界座標を取得し、入力します。

特定の地域に該当しない場合は、代表箇所について記載し、「99999999 (対象地域なし)」 はできる限り使用しないこと。

境界座標入力支援サービス → http://psgsv.gsi.go.jp/koukyou/rect/index.html

\*【参考(INDEX\_D.XML)記入例】

XML フォーマットデータは、電子納品作成支援ソフト等を使用して作成することができる。 XML フォーマットデータの例を次頁に示す。

 $\langle ?$ xml version="1.0" encoding="Shift JIS" ?> <!DOCTYPE gyomudata SYSTEM "INDE\_D04.DTD"> <gyomudata DTD\_version="04"> <基礎情報> <メディア番号>2</メディア番号> <メディア総枚数>3</メディア総枚数> <適用要領基準>土木 201603-01</適用要領基準> <報告書フォルダ名>REPORT</報告書フォルダ名> <報告書オリジナルファイルフォルダ名>REPORT/ORG</報 告書オリジナルファイルフォルダ名> <図面フォルダ名>DRAWING</図面フォルダ名> <写真フォルダ名>PHOTO</写真フォルダ名> <測量データフォルダ名>SURVEY</測量データフォルダ名> <地質データフォルダ名>BORING</地質データフォルダ名> </基礎情報> <業務件名等> <業務実績システムバージョン番号>40</\*業務実績システ ムバージョン番号> <業務実績システム登録番号>3000041690</業務実績シス テム登録番号> <設計書コード>1305054239999</設計書コード> <業務名称>○○川流域総合治水計画業務</業務名称> <住所情報> <住所コード>29201</住所コード> <住所>奈良県奈良市○○町△△番地</住所> </住所情報> <履行期間-着手>2019-05-21</履行期間-着手> <履行期間-完了>2020-03-22</履行期間-完了> </業務件名等> <場所情報> <測地系>01</測地系> <水系-路線情報> <対象水系路線名>○○川</対象水系路線名> <対象河川コード>8606040001</対象河川コード> <左右岸上下線コード>02</左右岸上下線コード> <測点情報> <起点側測点-n>0015</起点側測点-n> <起点側測点-m>008</起点側測点-m> <終点側測点-n>0018</終点側測点-n> <終点側測点-m>005</終点側測点-m> </測点情報> <距離標情報> <起点側距離標-n>031</起点側距離標-n> <起点側距離標-m>045</起点側距離標-m> <終点側距離標-n>036</終点側距離標-n> <終点側距離標-m>067</終点側距離標-m> </距離標情報> </水系-路線情報> <境界座標情報> <西側境界座標経度>1354955</西側境界座標経度> <東側境界座標経度>1355001</東側境界座標経度> <北側境界座標緯度>0344107</北側境界座標緯度> <南側境界座標緯度>0344105</南側境界座標緯度> </境界座標情報> </場所情報>

 <発注者情報> <発注者機関コード>22901101</発注者機関コード> <発注者機関事務所名>奈良県○○土木事務所</発注者 機関事務所名> </発注者情報> <受注者情報> <受注者名>○○建設コンサルタント株式会社</受注者 名> <受注者コード>00000123</受注者コード> </受注者情報> <業務情報> <主な業務の内容>1</主な業務の内容> <業務分野コード>0112120</業務分野コード> <業務キーワード>河川整備計画</業務キーワード> <業務概要>本業務は、○○川を対象として、都市化の進む △△市の貴重なオープンスペースとしての役割を重視 した流域総合治水計画を立案したものである。また、あ わせて、昭和 YY 年 M 月の台風 XX 号により、○○川が氾 濫し、流域内の約 n 万戸が浸水した背景から、被害の実 態調査と測量の結果による氾濫解析と多面的遊水池の 計画も行った。</業務概要> </業務情報> <予備><//予備>

<ソフトメーカ用 TAG></ソフトメーカ用 TAG>

 $\langle$ /gyomudata>

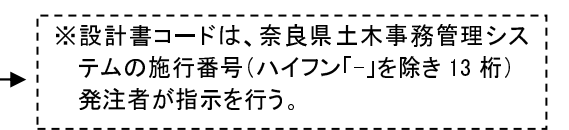

## (2) 書類作成ソフトウェア

業務実施中において、受発注者双方で電子化された書類を確認するためには、電子データの 交換フォーマットが重要となる。受発注者間で相互に電子化された書類が閲覧できるよう、書 類を作成するソフトウェアの種類、バージョンについて、事前に協議し取り決めておくものと する。

報告書や図面等、納品対象物の作成に関しては、多様なソフトウェアが使用される場合があり、 受発注者双方が書類の内容を無理なく確認できるように配慮する必要がある。ここでいう電子交 換では、ソフトウェア同士のデータコンバートによって、十分に互換が確認されていればよい。 そのため、業務着手時において、書類作成に使用する一般的なソフトウェアの種類・バージョ ンについて協議を行い、協議した結果を事前協議チェックシートに記入の上、成果品のオリジナ ルファイルに反映するものとする。

また、電子データの圧縮形式についても事前に取り決めておくことが望ましい。

## (3) 電子化が困難な資料の取扱い

業務の内容に応じ、特記仕様書等に示される成果品に関する電子化の方法や電子化の対象範 囲について、事前に協議し取り決めておくものとする。

電子化が難しいパース図類や特殊アプリケーションを利用したデータファイルの取扱いにつ いては、事前に対象書類を協議する必要がある。

電子化が難しい成果品としては、下記の資料などがある。

- 手書きパース図
- CG動画図
- 構造計算結果、解析計算結果 (大量データ)
- **A3よりも大きな図面等(紙でしか入手、作成ができないもの)**
- カタログ
- 見本

設計業務の報告書ファイルは「PDF 形式」により作成する。

報告書の電子納品については、納品後の取扱いを考慮して、以下の各事項に従うものとする。 ①用紙サイズ

ファイル変換時の用紙サイズ設定は「A4」、印刷の向きは「縦」を原則とする。 ②解像度・圧縮率設定

作成した印刷ファイルを印刷した際に、文書中の文書、表、図、写真の中身が判読できる ように設定する。

③ファイルサイズ

報告書製本時の1冊分が、1つの PDF 形式ファイルとなることを原則とする。ただし、 報告書ファイルが 10Mbyte を超える場合には、閲覧時の利便性を考慮して、1ファイルあ たり 10Mbyte を目途に分割する。

④報告書ファイルへの追加事項

報告書ファイルには報告書本文の他、下記のファイルを最後に追加する。

- ・打合わせ協議簿
- ⑤しおりの作成

PDF 形式の目次である「しおり」を報告書の目次と同じ章、節、項(見出しレベル 1~3) までの各項目で作成する。また報告書ファイルを分割する場合は、当該ファイル以外の別 ファイルへのリンクとなるしおりに関しては、大項目に関してのみ作成する。

## (5) 図面ファイル

図面の作成については「CAD 製図基準」に基づいて CAD データを作成し、納品することを 基本とする。

「CAD 製図基準」に規定されていない項目については、受発注者間で協議し取り決めるも のとする。

- 1) CAD データ交換フォーマット CAD データ交換フォーマットは原則として SXF (sfc) 形式による納品を基本とする。
- 2) ファイル名 CAD データのファイル名は次の規則によるものとする。

●●●○▲□□△-■■・・・■■.拡張子

●●● 図面番号: 半角数字3文字 (001~999)

- ライフサイクル:半角英大文字1文字(S-測量、D-設計、C-施工、M-維持管理)
- ▲ 整理番号:半角英数大文字1文字(0-概略設計、1-予備設計、2-詳細設計、 3-設計業務その他、4-地質調査、5-測量業務)

□□ 図面種類:半角英大文字2文字(ex. 平面図:PL)

△ 改訂履歴:半角英数大文字1文字(0~9、A~Y、最終は Z とする)

-■■・・・■■ ユーザ定義領域:先頭のハイフン、全角文字と半角英数大文字を最大 52 文字以下で組合せ (ex. -第一工区平面図)

なお、図面種類等で CAD 製図基準のファイル名一覧に該当しないファイル名をつけるなど、 上記によらない場合は、受発注者間で協議して取り決めるものとし、協議した結果は図面管理 ファイル(DRAWING.XML)の「追加図面種類」、その他「受注者説明文」に記述するもの とする。

3) SXF のバージョン

SXF Ver2.0 レベル 2 以上とする。

4) 基準が示されていないレイヤ名の取り扱い

「CAD 製図基準」の付属資料 2 のレイヤ名一覧に示されていないレイヤ名については、構 成要素を考慮してレイヤ名称を新たに決定できる。その場合は、作成したレイヤ名および作 図内容の概要を図面管理項目の「新規レイヤ名(略語)」「新規レイヤ名(概要)」に記述 する。

5) 設計図面のオリジナルファイル

設計図面のオリジナルファイルは電子納品対象外であるが、電子納品を求める場合には業 務着手時に受発注者間で協議のうえ、納品の有無を決定すること。なお、オリジナルファイ ルを電子納品する場合のデータ格納場所は「DRAWING/OTHRS」とし、XML には記述しない こととする。

(6) 写真ファイル

調査等で撮影する写真データを写真台帳として納品する場合は、「デジタル写真管理情報基 準」に準拠して、成果品を作成するものとする。

写真ファイルの取り扱いについて、写真データを写真台帳として納入する場合は、平成 28 年 3 月に改訂されたデジタル写真管理情報基準に準拠することを原則とする。

写真台帳形式以外のものについては、以下の扱いとする。

1) 引用写真

計画・設計業務の報告書中に引用される写真は、単なるイメージデータとして貼り付ける こととし、デジタル写真管理情報基準の対象外とする。

2) 景観写真

景観設計等において、修正、編集することが前提となっている写真(イメージデータ)は、 デジタル写真管理情報基準の対象外とする。

電子納品成果の提出は、CD-R 等に納めた電子データを2部(正・副) 提出するととも に製本版1部(報告書(簡易製本)1部、図面(A3縮小版)1部)を納品するものとする。

#### (1) 電子成果品の作成

- 1) 業務成果品については、書類検査時や納品後の報告内容の確認に即時性を求められる場合が ある。特に、電子データでの閲覧はディスプレイ上での操作となり、全容が把握しにくいこと から、これらを解消する暫定的措置として、当面の間、電子媒体の他、副版として従来方式の 「紙」による報告書を1部提出するものとする。
- 2) 使用する電子媒体は、CD-R または DVD-R(一度しか書き込みができないもの)を基本とす るが、データが大容量になる場合には、受発注者の協議により BD-R を使用してもよい。
- 3) CD-R のフォーマットは、Joliet とする。 DVD-R を使用する場合のフォーマットは、UDF (UDF Bridge)とする。 BD-R を使用する場合のフォーマットは、UDF2.6 とする。
- 4) 電子成果品 (CD-R 等)は、正・副各一部ずつを納めるものとする。
- 5) 電子成果品(CD-R 等)に用いるラベルには、以下のような情報を明記する。
	- 設計、測量、地質の区分
	- ・ 設計書コード(奈良県土木事務管理システムの施行番号「13 桁」)
	- ・ 業務名称、業務箇所地名
	- ・ 作成年月
	- ・ 発注者名、受注者名
	- ・ 何枚目/総枚数
	- ウィルスチェックに関す る情報
	- ・ フォーマット形式

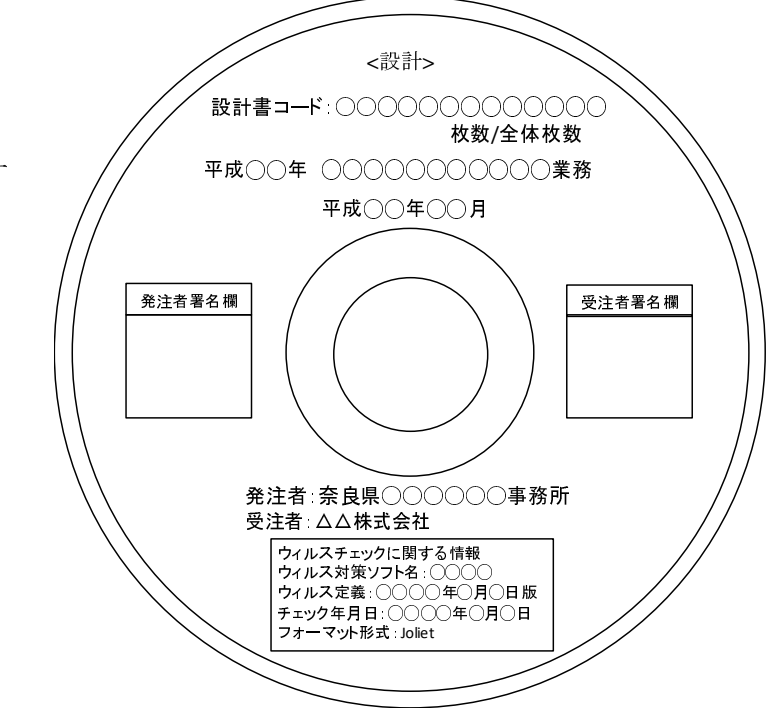

図 4-1 CD-R 等への表記例(業務)

6) 受注者は、電子媒体の内容の原本性を証明するために別に定める「電子媒体納品書」に署名・ 押印の上、電子成果品(CD-R 等)と共に提出するものとし、その写しを保管する。 電子媒体と共に提出する「電子媒体納品書」の様式を次項に示す。

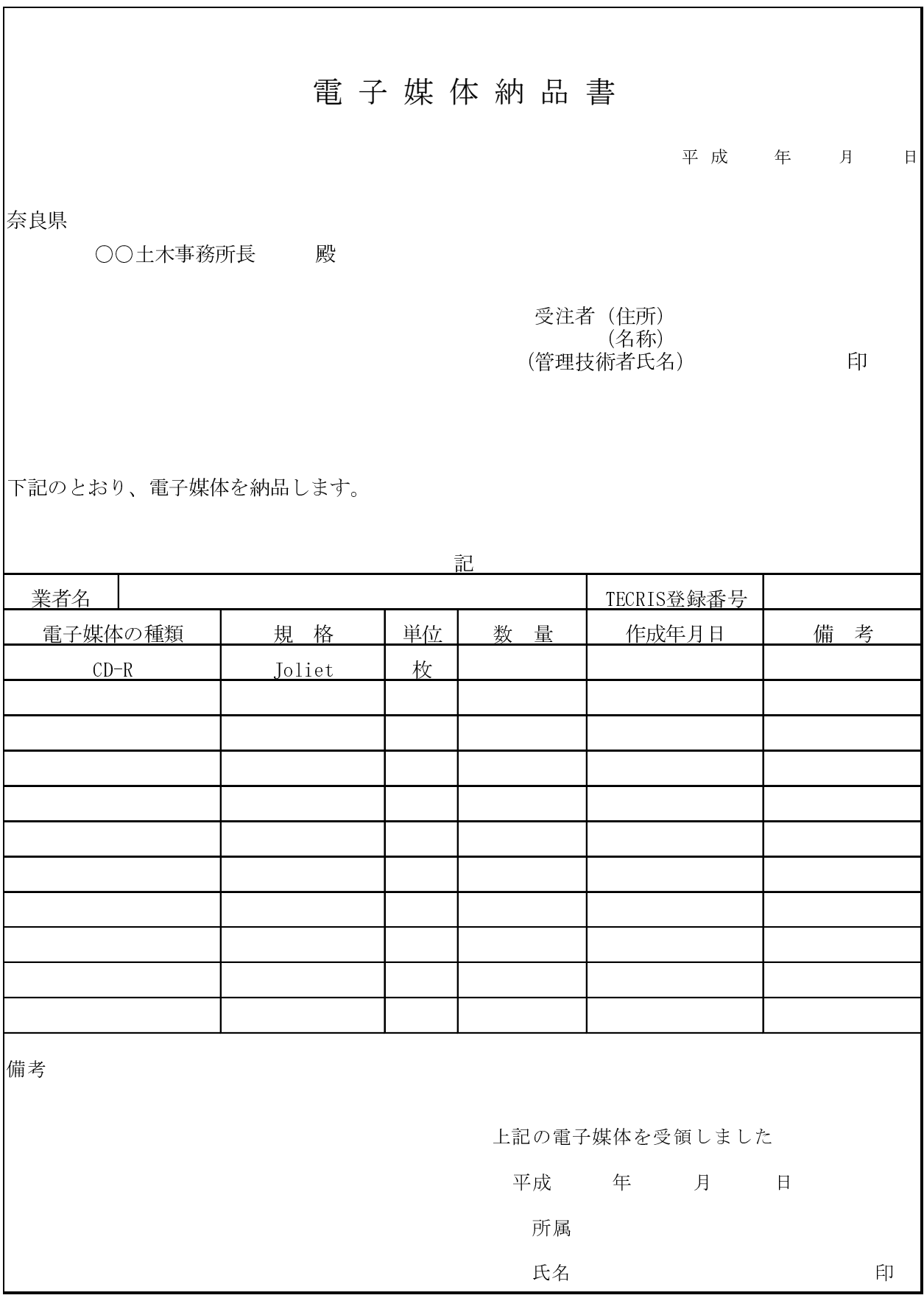

図 4-1 業務の電子媒体納品書例

## (2) 成果品 CD-R 等が複数枚に渡る場合の対応作成

写真、図面、文書のファイル容量が大きい、ファイルの数が多いなどにより成果品の CD-R 等が複数枚に渡る場合は、国土交通省の「土木設計業務等の電子納品要領」に記載されている 規則に従って作成された成果品であることを確認して受け取るものとする。

## 5. 書類検査について

## 5-1 電子成果品の受け取りから保管までの流れ

電子媒体の受け取りから保管までの全体フローは当面の間、図 5-1 に示すとおりとする。

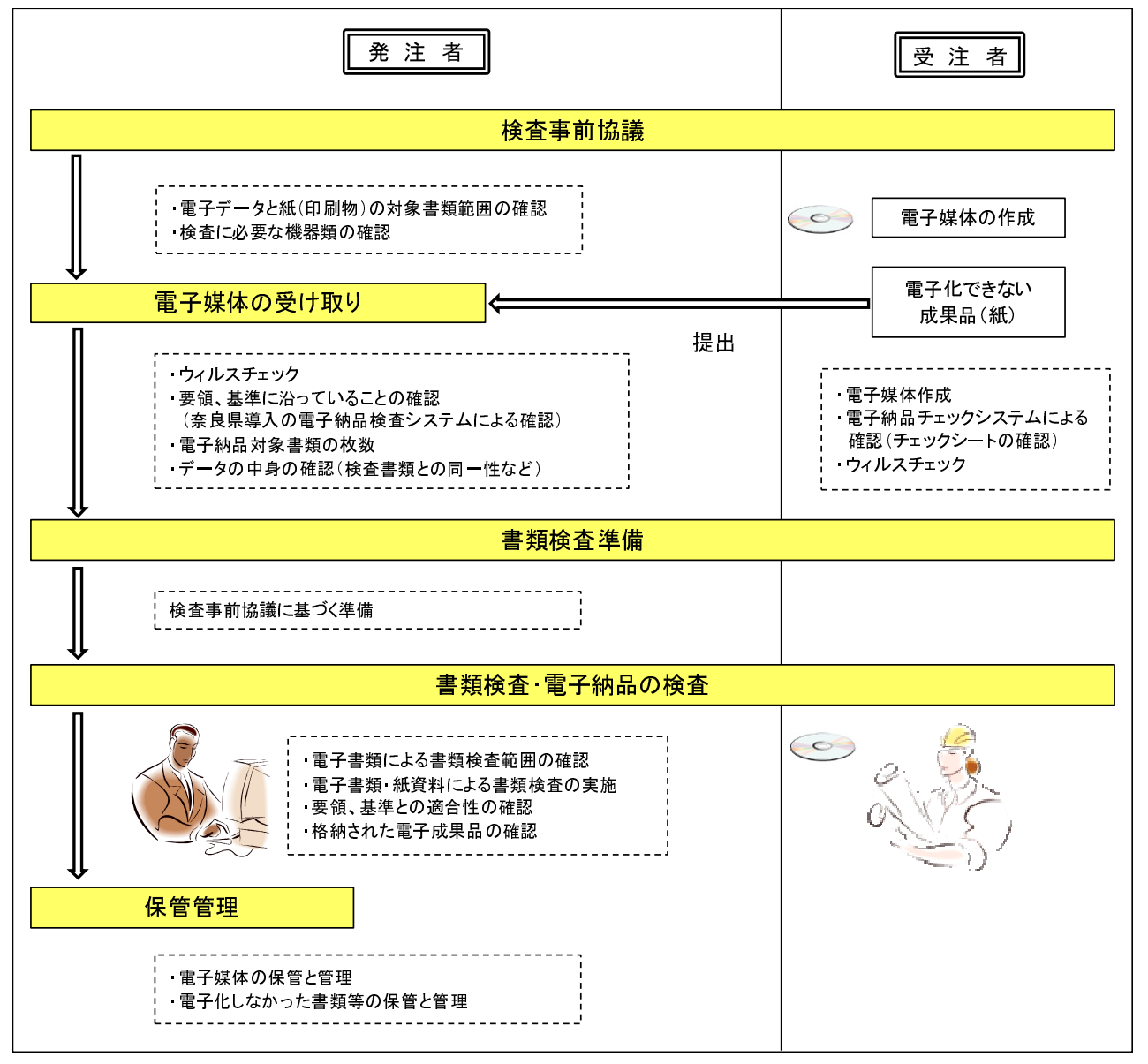

図 5-1 電子成果品の検査の流れ

電子納品される成果品の書類検査は、電子データ検査を行うことを原則とする。

受発注者協議により、効率的な検査が可能であると判断される電子成果品(CD-R 等)の電子 データについては、受発注者に過度な負担をかけない範囲で、可能な限りその電子データを用い て検査を行うものとする。

しかしながら、パソコン (PC) 画面上での確認が必ずしも効率的ではない電子成果品につい ては、事前に紙に出力したものを補助的に利用するとともに電子データについても検査を行うも のとする。

また、電子納品対象外の成果品については、従来どおり紙ベースでの検査とする。

#### 5-3 準備と実施

電子成果品に対する円滑な検査実施を確保するため、事前に受発注者で協議を行い、協議結 果を受注者が「検査前協議チェックシート」(別紙2)に記録し、発注者に提出すること。

- 1) 本ガイドラインおよび各要領、基準に従い、電子媒体が作成されているかどうかの確認は、 発注者側担当者への提出に先立って、受注者側の担当が行うものとする。可能であれば、受 注者が使用した電子納品システムで確認したチェックシートの提出を行う。
- 2) 発注者側の担当者は、書類検査に先立って受注者側から提出された電子媒体に対して電子化 された成果品の内容確認を行うとともに、奈良県導入の電子納品検査システムを用いて本ガ イドラインおよび各要領・基準に沿って作成されていることを確認する。
- 3) 書類検査を行うための準備(機器環境等)は、原則として発注者が行う。ただし、受注者が 希望する場合や検査場所等により発注者側での準備が困難な場合は、受発注者で協議する。
- 4) 検査時における書類の閲覧は、基本的に発注者が用意する PC に搭載されている奈良県導入 の電子納品検査システムやその他ソフトウェアを利用して行う。特別なソフトウェアを使用 する場合には、機器 (PC 等) を含めて受注者により準備を行うこととする。

### 5-4 電子成果品のチェック

業務の電子成果品の受け取り時に、発注者側担当者は、電子成果品が本ガイドラインおよび各 要領、基準に沿って作成されているか、納品された電子成果品(正)(副)両方に対して次のチ ェックを行う。異常が認められた場合は受注者へ電子成果品を差し戻す。

受注者は奈良県導入の電子納品検査システムが出力するエラーリストを発注者からメール又 は紙で受け取り、速やかに不備を修正して再度提出を行うものとする。

なお、電子成果品提出前に受注者側で電子成果品のチェックは行われるが、本チェックは発注 者側の最終チェックとして「納品時チェックシート」(別紙 3)に記録すること。

1) 外観チェック

目視により、電子成果品の破損、ラベルの記述をチェックする。

2) ウィルスチェック

各ファイルにウィルスが含まれていないかを、ウィルスチェックソフトを利用して確認する。 3) XML ファイル等のチェック

奈良県導入の電子納品検査システムを利用して、電子成果品が本ガイドラインおよび各要領・ 基準に沿って作成されているかを確認する。

4) CAD データのチェック 奈良県導入の電子納品検査システムを利用して、CAD 製図基準に沿って作成されているかを 確認する。

## 6. その他

## 6-1 建築・営繕・電気通信設備、機械設備等の設計業務等の取り扱いについて

土木設計業務の中に建築・営繕・電気通信設備、機械設備等の設計業務が混在する場合につ いては、土木設計業務等の電子納品要領に従うものとする。

土木設計業務の中に建築・営繕・電気通信設備、機械設備の設計業務建築が含まれる設計業務 については土木設計業務等の要領に基づいて納品することとし、それぞれ単体の業務については 各要領に基づいて電子納品することとする。

## 6-2 積算上の考え方

電子納品の成果品に係わる積算上の考え方については、以下のとおりとする。

電子納品の成果品に係わる費用については、設計業務等標準積算基準書に基づき、直接経費 に積み上げるものとする。

## 6-3 問合せ連絡先

本県の電子納品に関する問合せ先は、以下のとおりとする。 問い合わせに関しては電子メールによることを原則とする。

奈良県 県土マネジメント部 技術管理課 土木積算情報係 〒630-8501 奈良市登大路町30 TEL 0742-27-7607(直通) FAX 0742-24-2310 E-mail gijutsu@office.pref.nara.lg.jp

## 巻末資料 チェックシート

- 別紙1-1 着手時協議チェックシート1 (一般項目)
- 別紙1-2 着手時協議チェックシート2(調査設計業務用)
- 別紙1-3 着手時協議チェックシート3 (地質調査業務用)
- 別紙1-4 着手時協議チェックシート4 (測量業務用)
- 別紙1-5 着手時協議チェックシート1 (一般項目) (記入例)
- 別紙1-6 着手時協議チェックシート2 (調査設計業務用) (記入例)
- 別紙1-7 着手時協議チェックシート3 (地質調査業務用) (記入例)
- 別紙1-8 着手時協議チェックシート4 (測量業務用) (記入例)
- 別紙2-1 検査前協議チェックシート(調査設計業務用)
- 別紙2-2 検査前協議チェックシート (調査設計業務用) (記入例)
- 別紙3-1 納品時チェックシート(調査設計業務用)
- 別紙3-2 納品時チェックシート (調査設計業務用) (記入例)
- 別紙4 ボーリング位置情報チェックシート

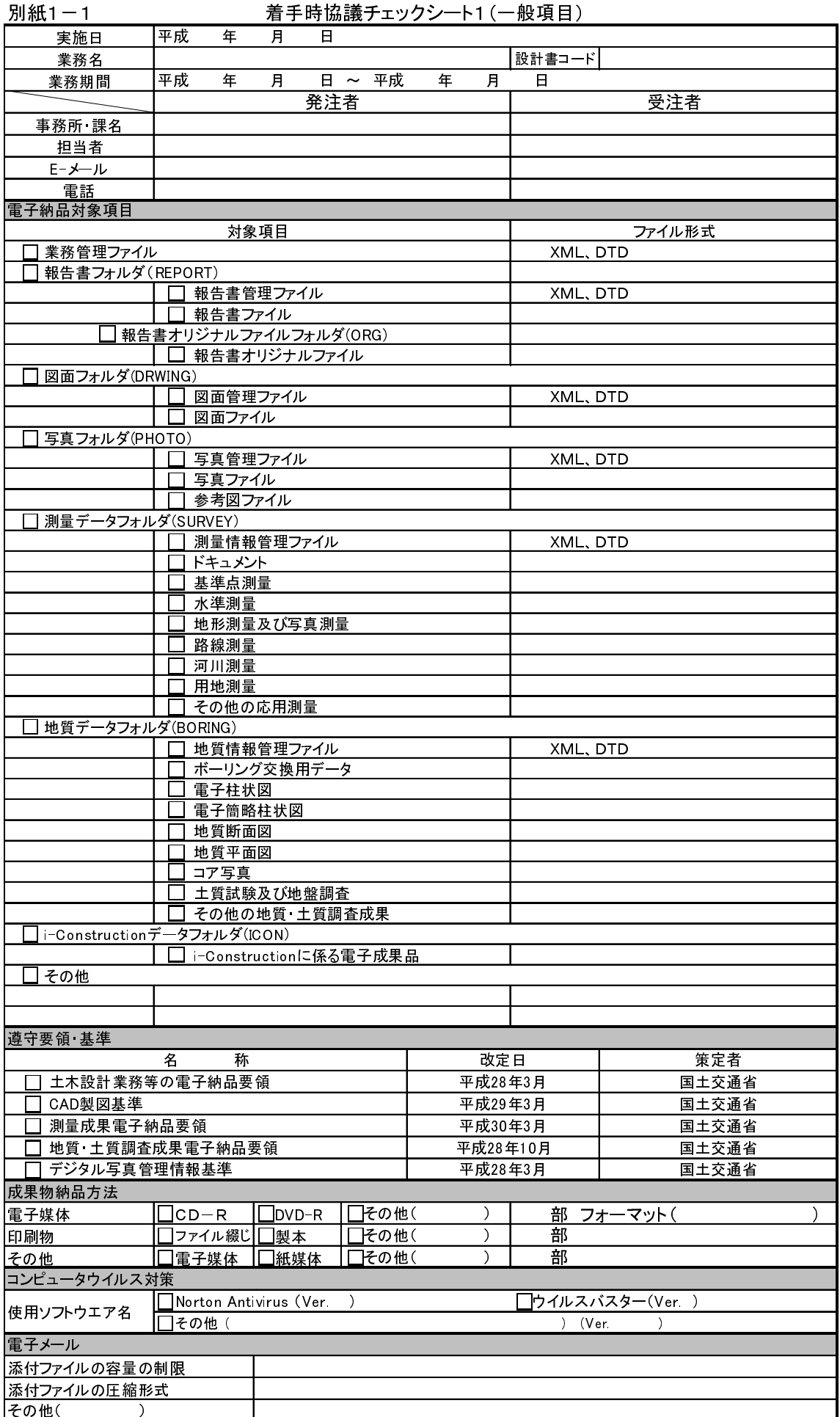

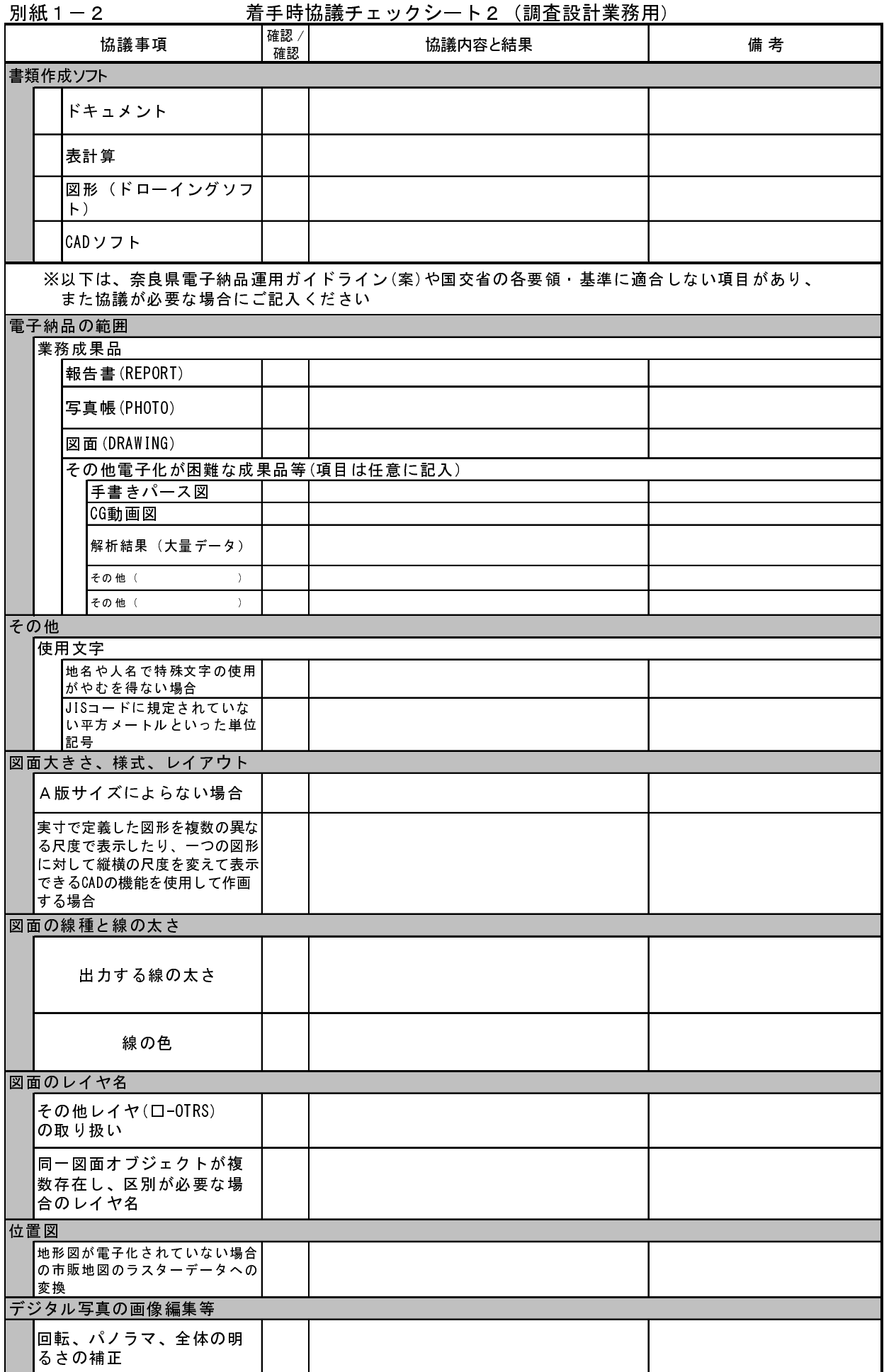

## 別紙1-3 着手時協議チェックシート3(地質調査業務用)

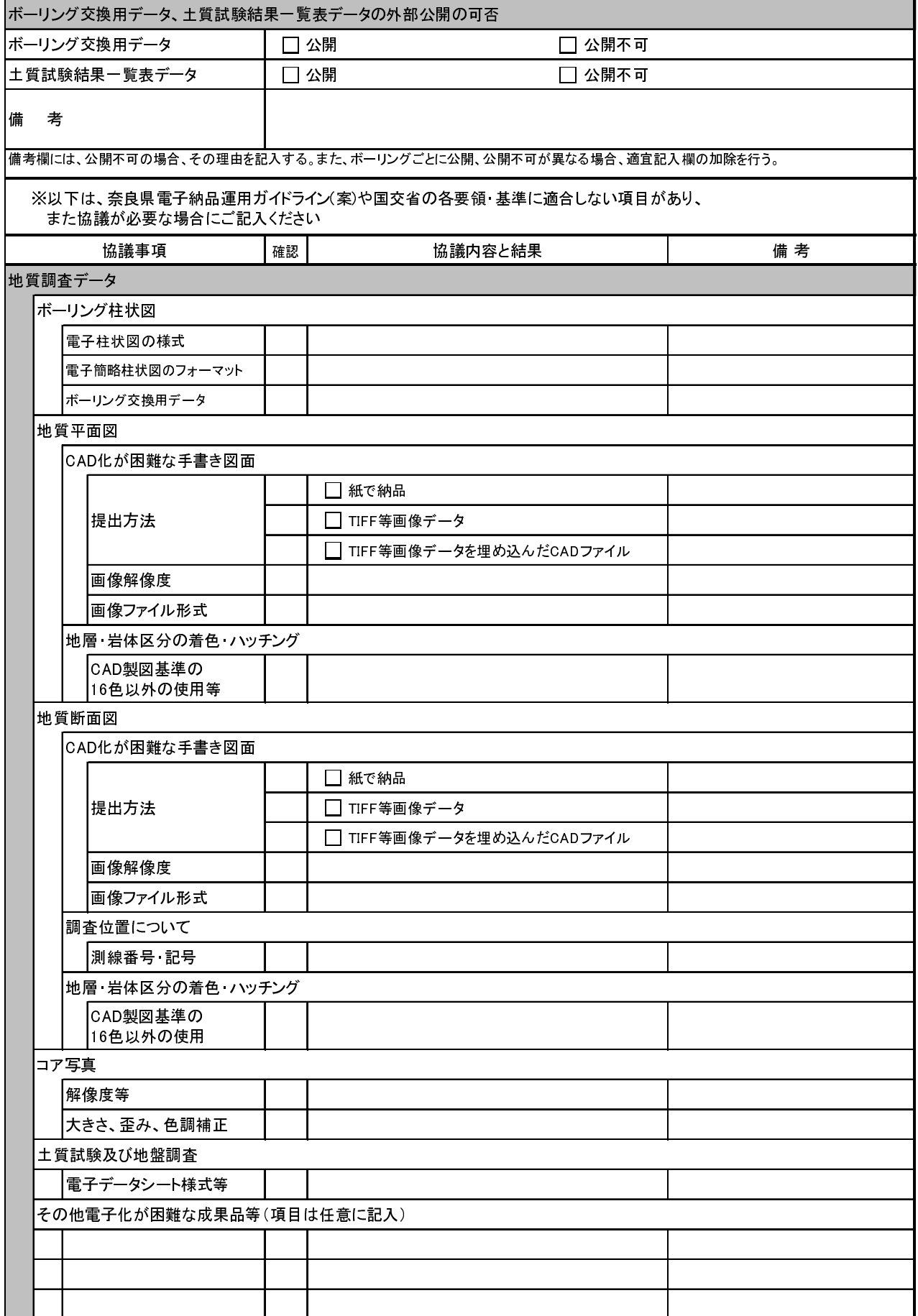

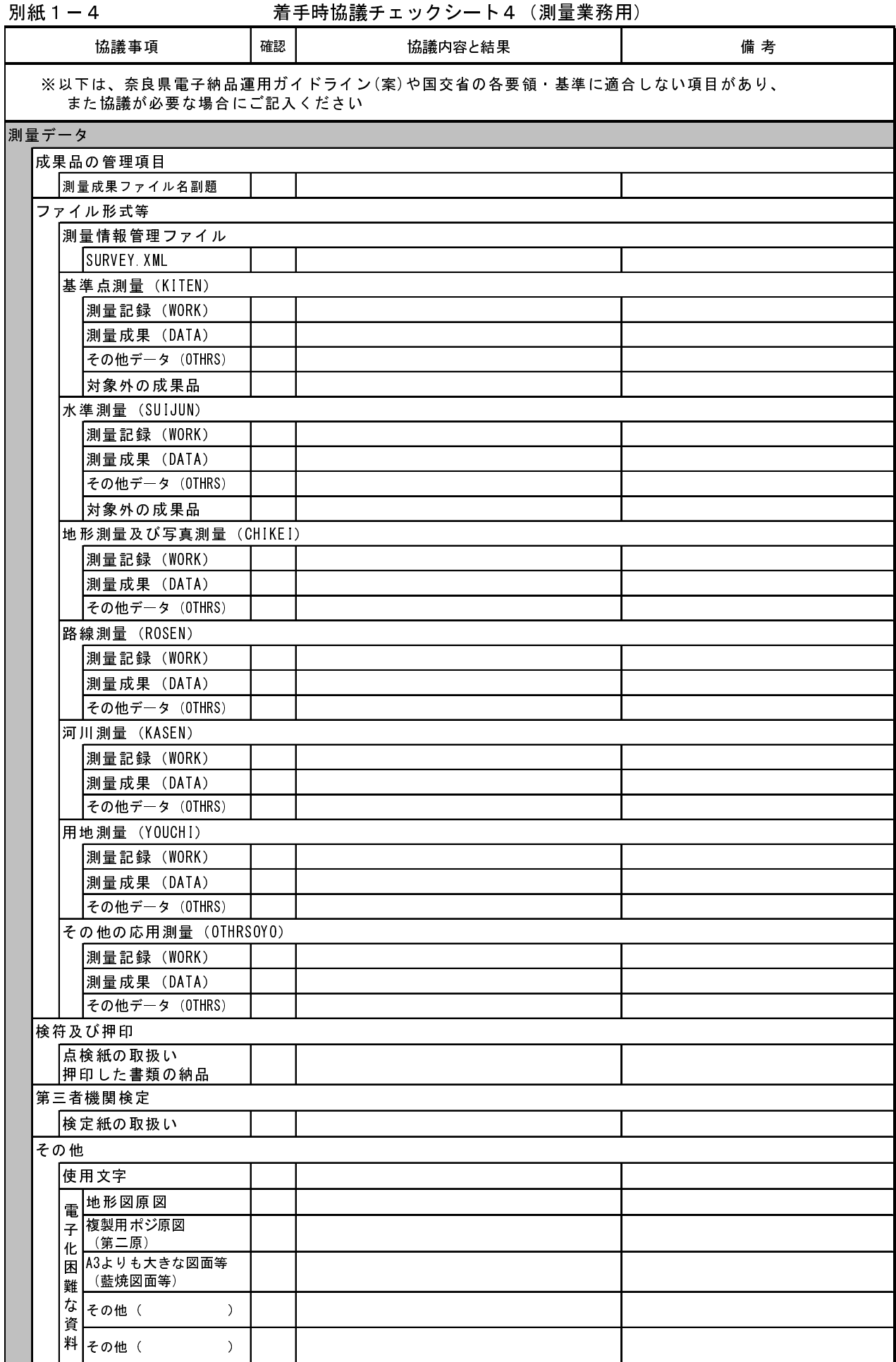

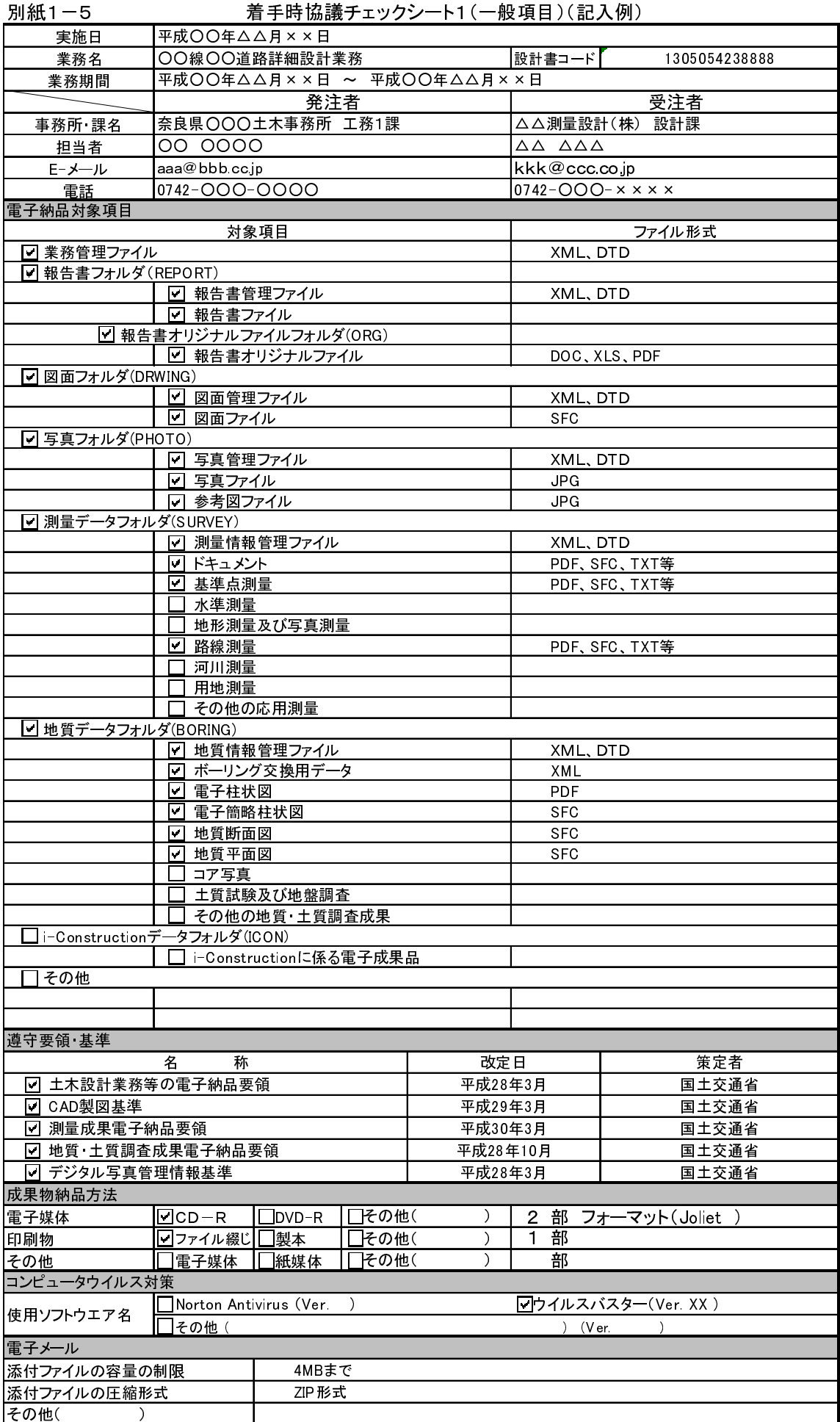

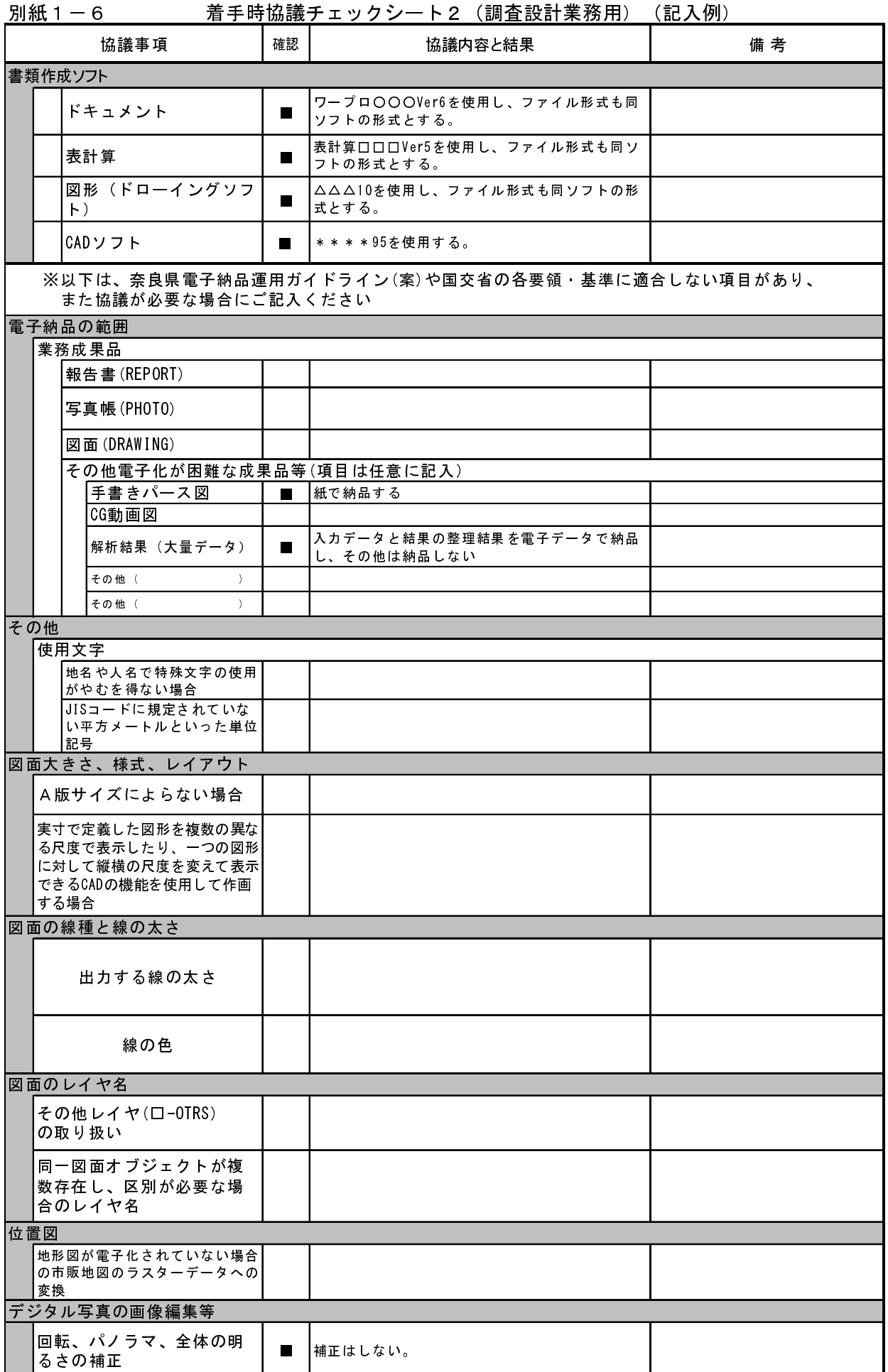

## 別紙1-7 およびのデート3(地質調査業務用)

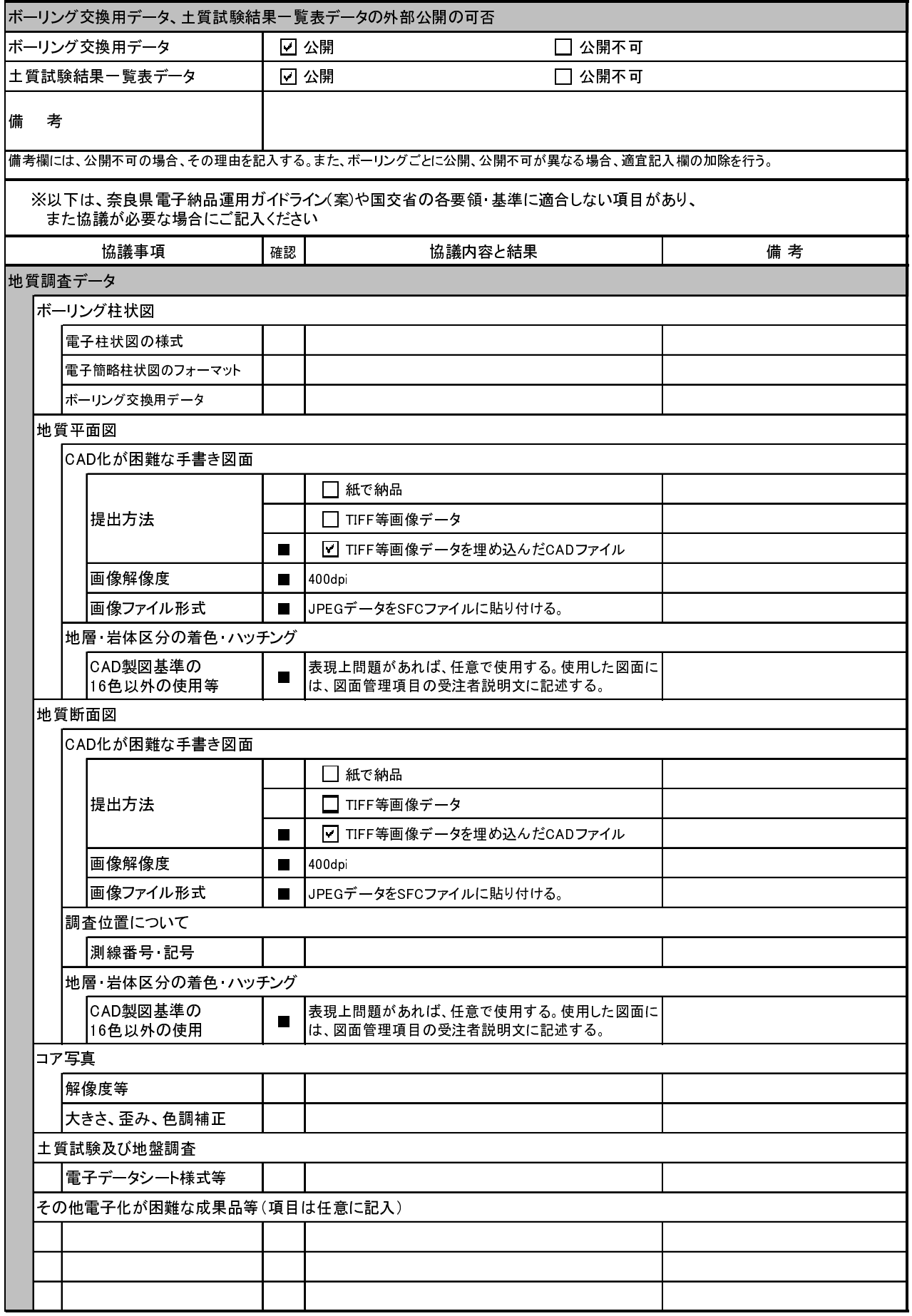

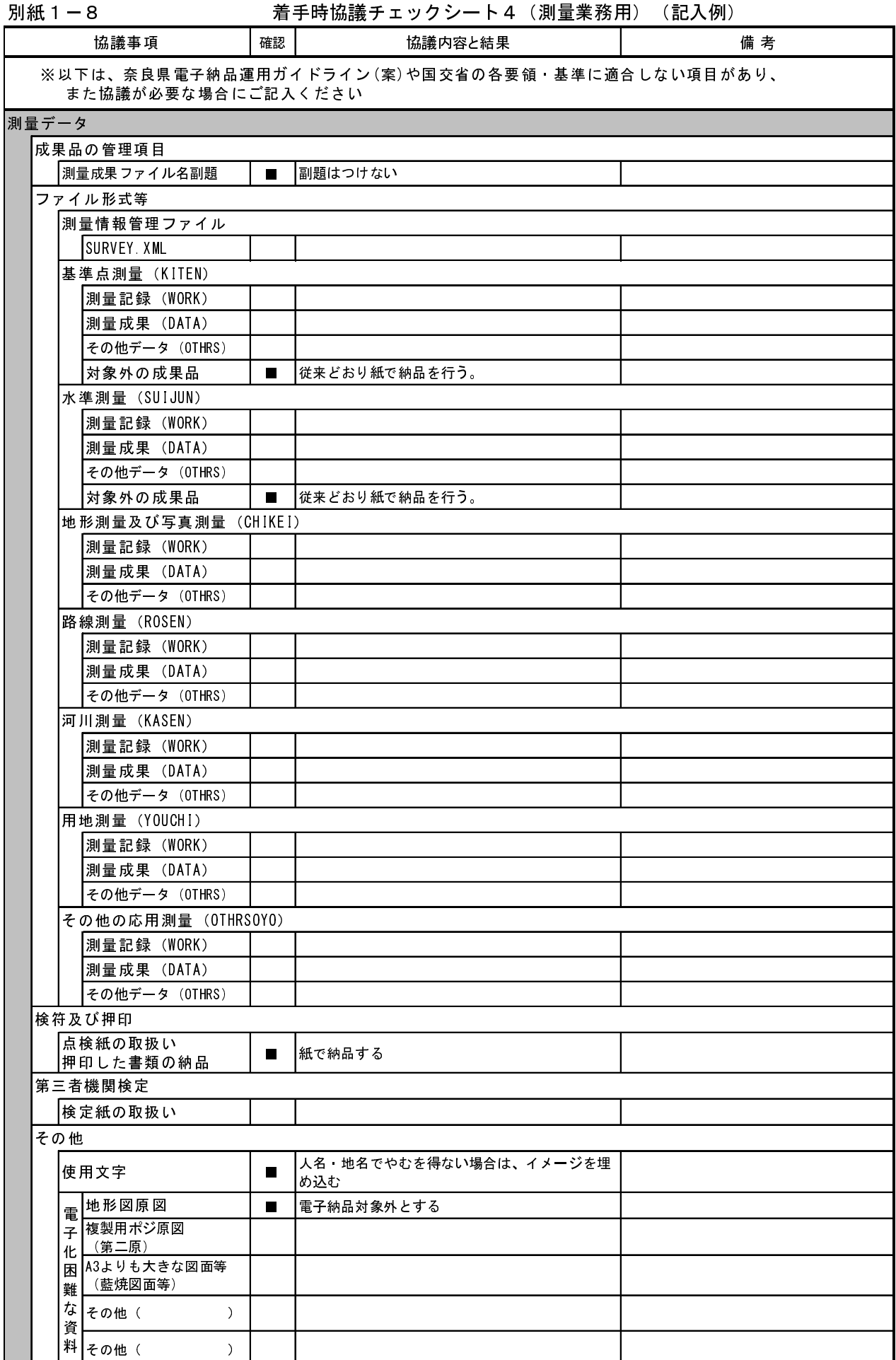

## 別紙2-1 検査前の事前協議チェックシート(調査設計業務用)

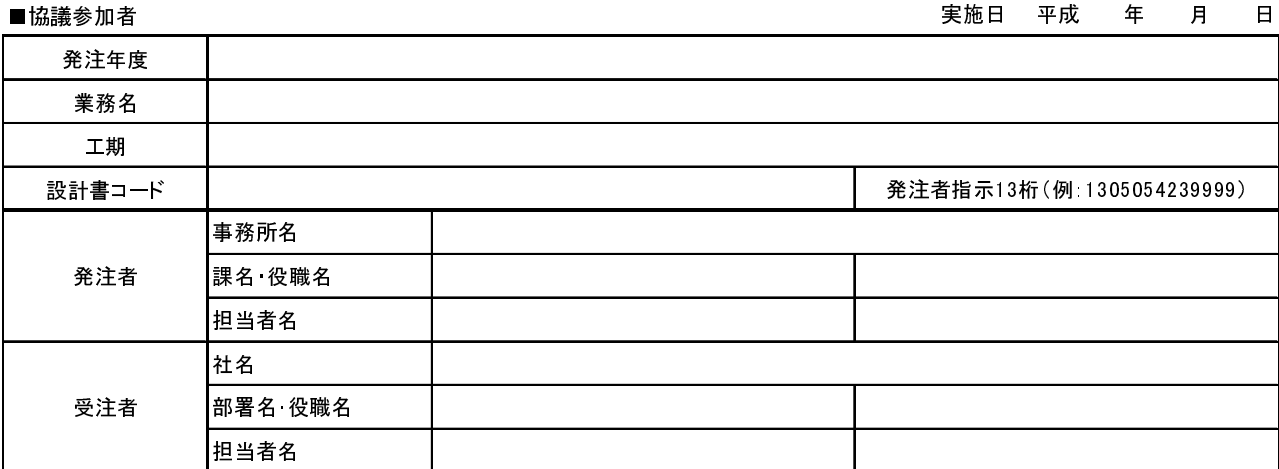

## ■検査実施場所・予定日時

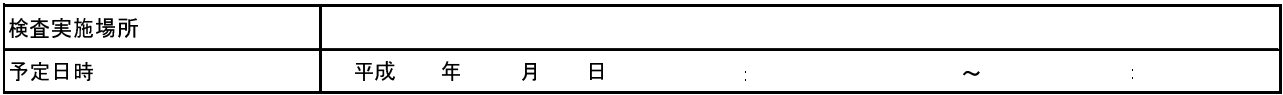

## ■検査時使用機器

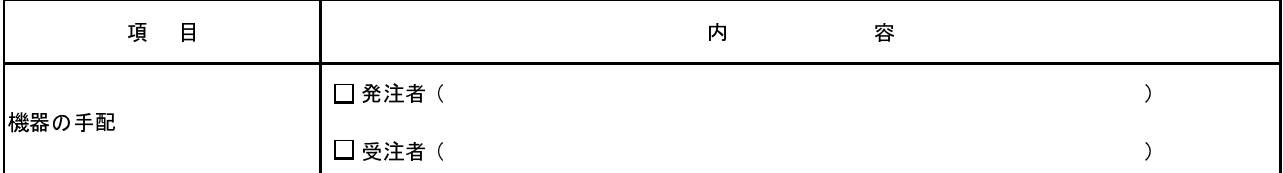

■検査用ソフトウェア

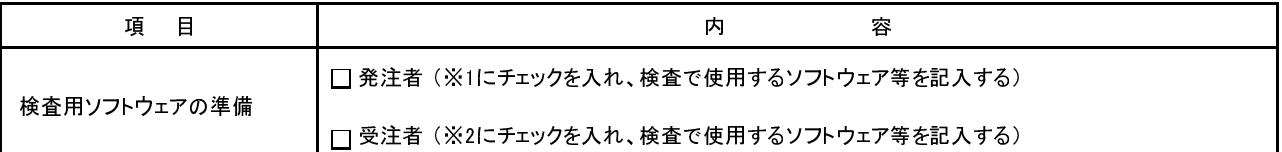

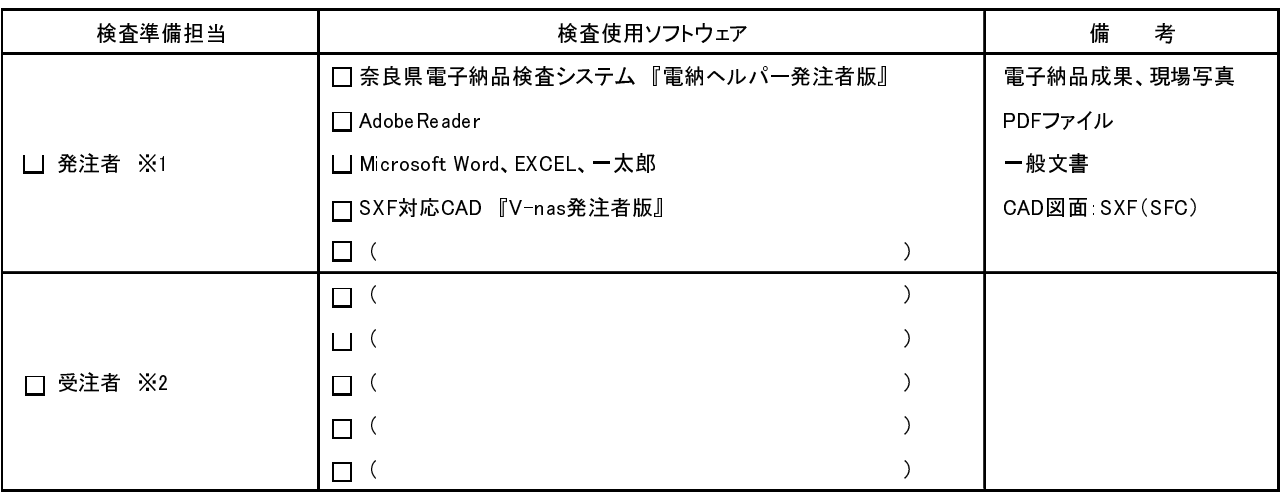

### ■電子成果品対象書類の検査範囲

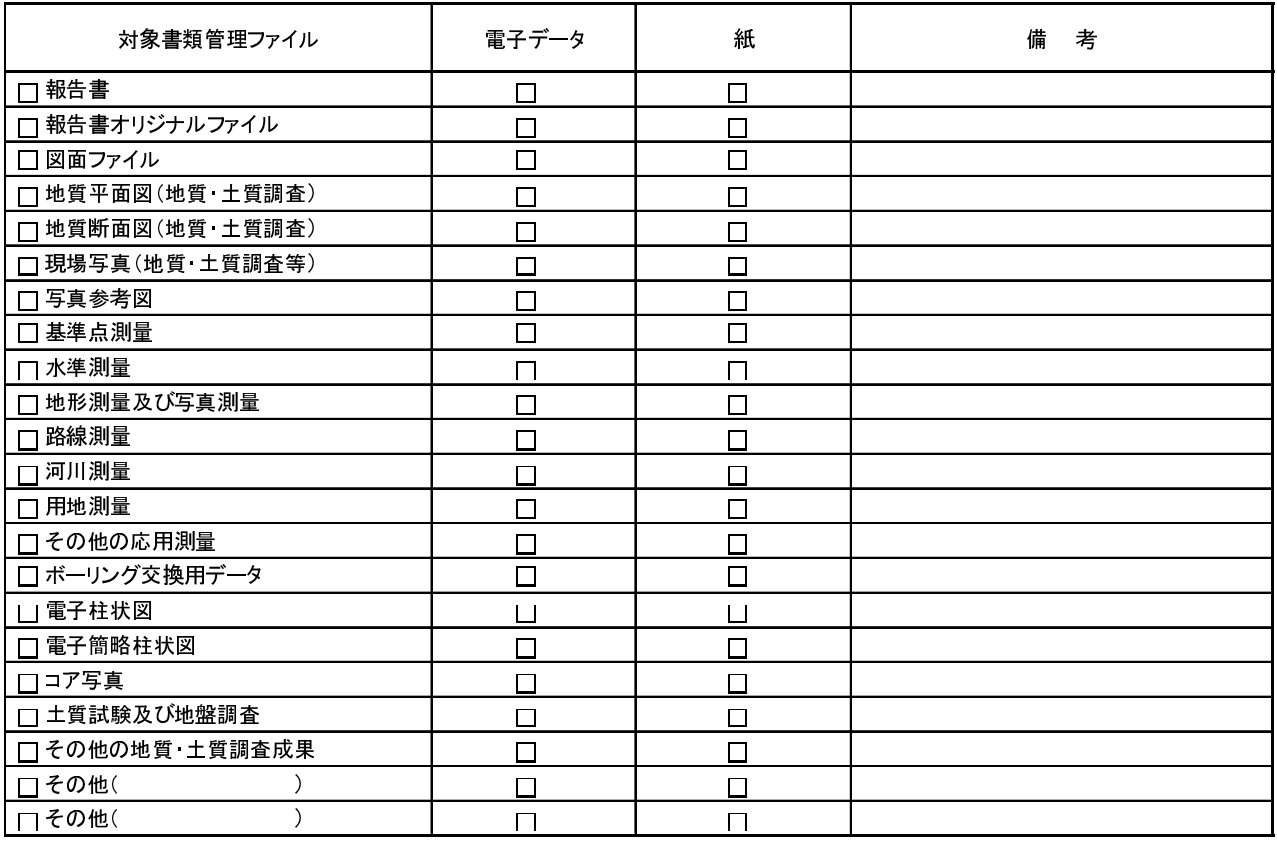

## ■機器の操作

検査には以下に示す受注者機器操作者が同席するものとし、検査官の求めに応じて電子データの内容をパソコンの画面に表示させます。

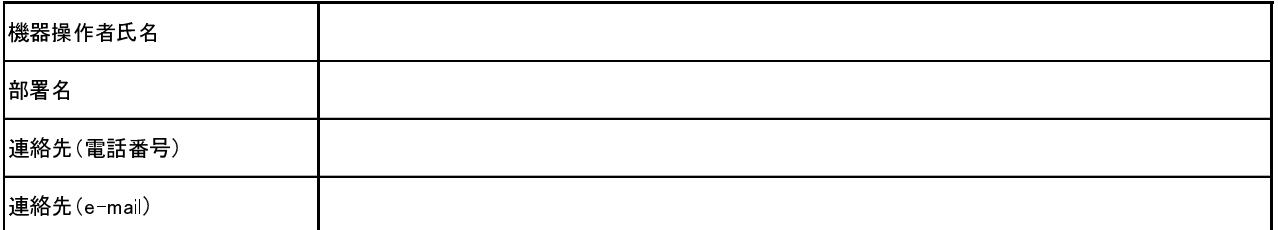

※受注者機器操作者は、検査に先立ち上記ソフトウェアの操作方法を習得しておくこと。

## 別紙2-2 検査前の事前協議チェックシート(調査設計業務用)(記入例)

■協議参加者 発注年度 業務名 工期 設計書コード 部署名・役職名 発注者 受注者 事務所名 課名・役職名 担当者名 工務1課 奈良県〇〇〇〇土木事務所 △△測量設計株式会社 設計課  $\triangle$  $\triangle$   $\triangle$  $\triangle$  $\triangle$  $\triangle$ ○○ ○○○○ 発注者指示13桁(例:1305054239999) 担当者名 社名 実施日 平成○○年△△月□□日 1305054239999 平成○○年度 ○○○線○○線道路詳細設計業務 平成 ○○年 △△月 ××日 ~ 平成 ○○年 △△月 ××日

#### ■検査実施場所・予定日時

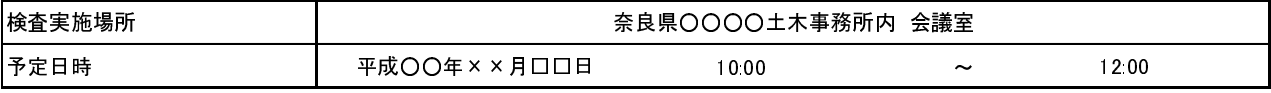

#### ■検査時使用機器

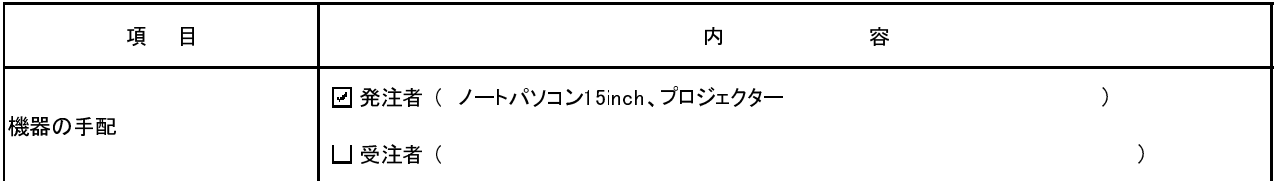

#### ■検査用ソフトウェア

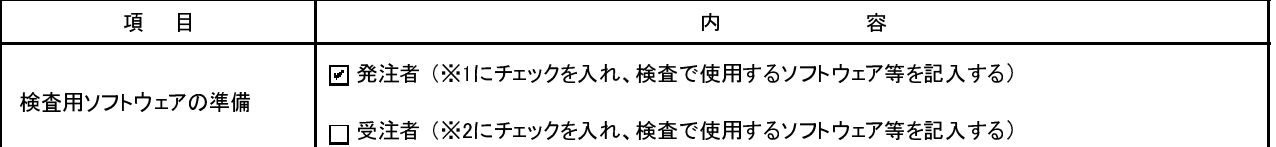

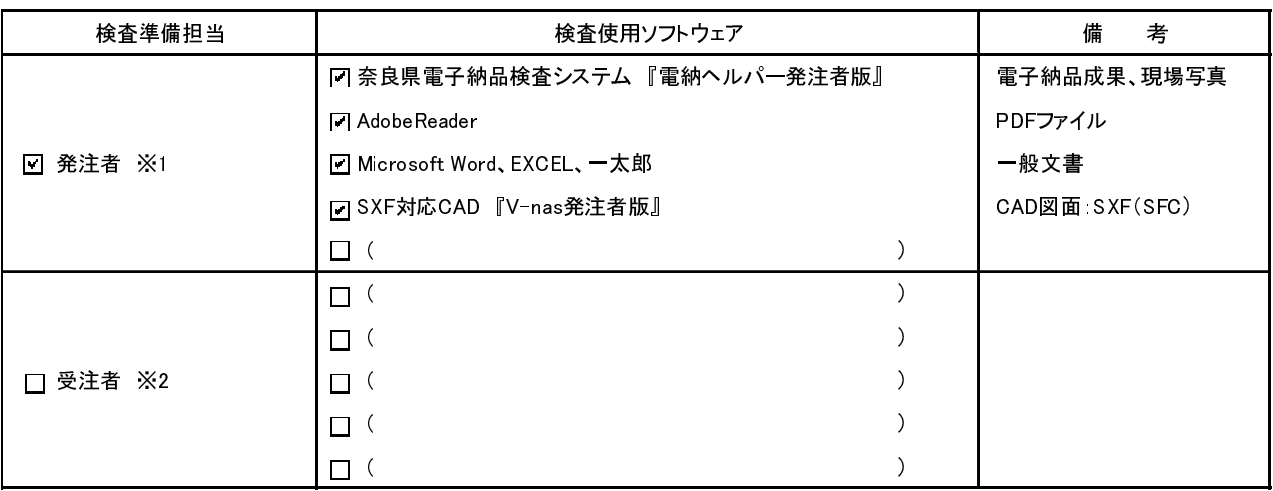

### ■電子成果品対象書類の検査範囲

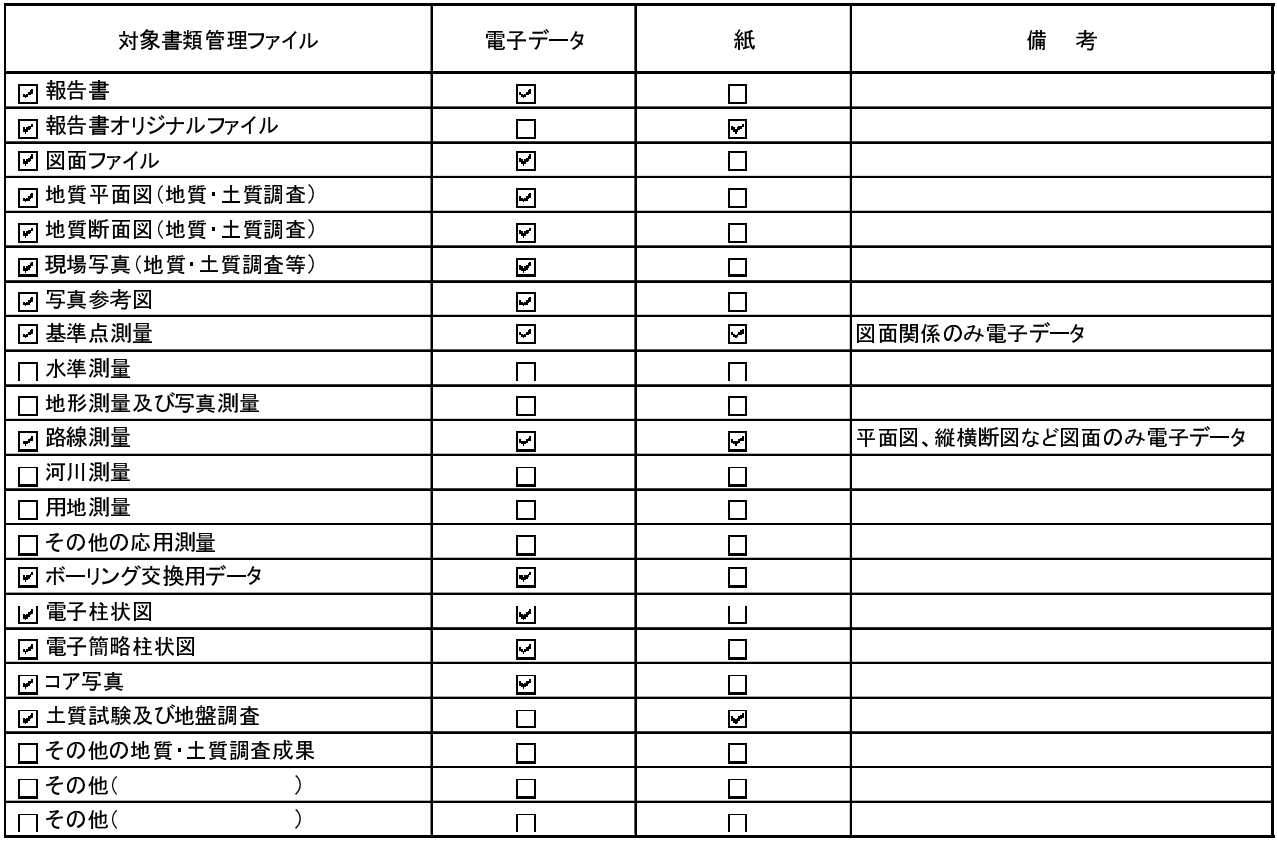

#### ■機器の操作

検査には以下に示す受注者機器操作者が同席するものとし、検査官の求めに応じて電子データの内容をパソコンの画面に表示させます。

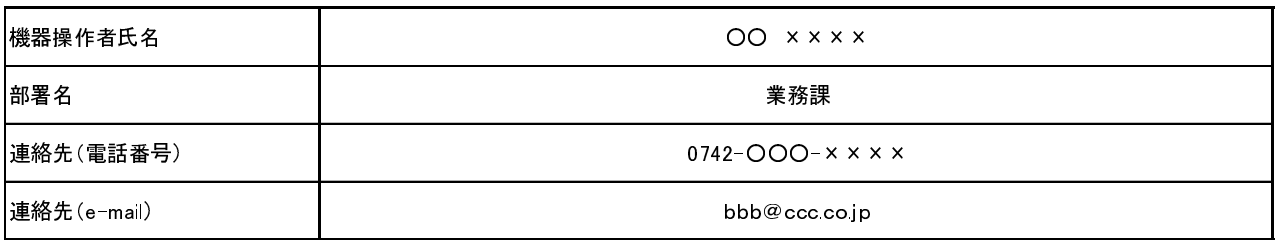

※受注者機器操作者は、検査に先立ち上記ソフトウェアの操作方法を習得しておくこと。

## 別紙3-1 納品時のチェックシート(調査設計業務用)

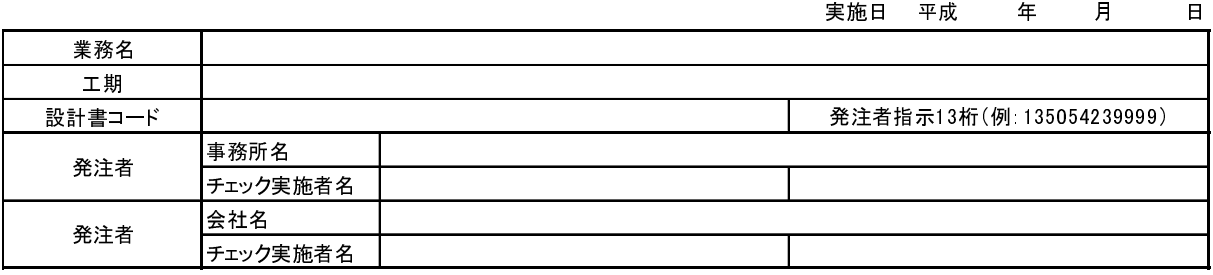

#### ■電子媒体の外観等の確認

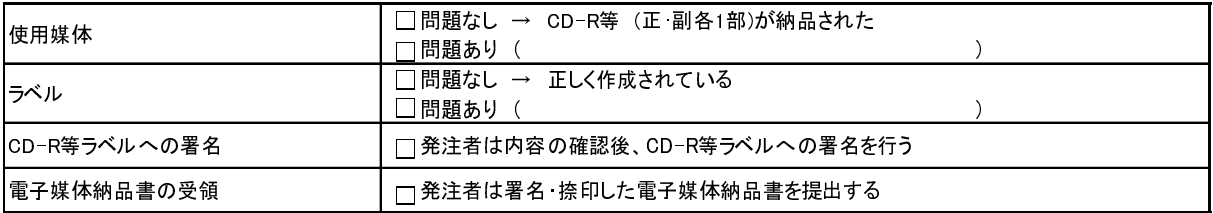

#### ■ウィルスチェック確認

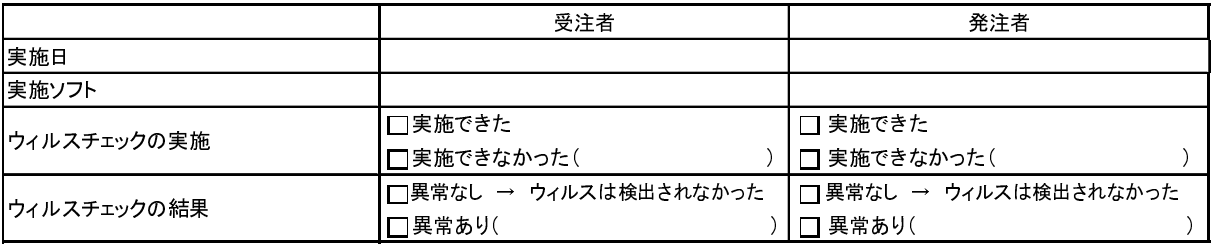

#### ■チェックシステムによる確認

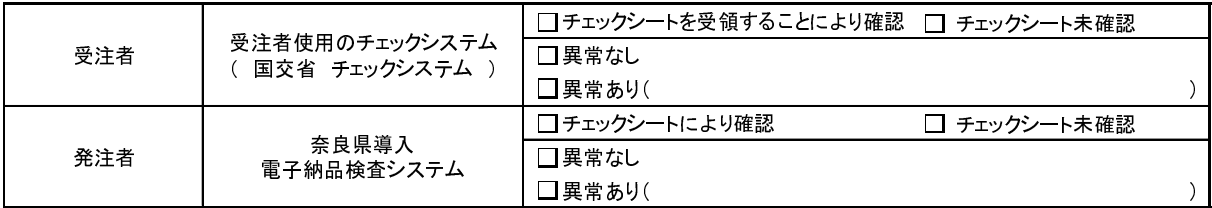

## ■電子データ内容と印刷出力との内容照合チェック

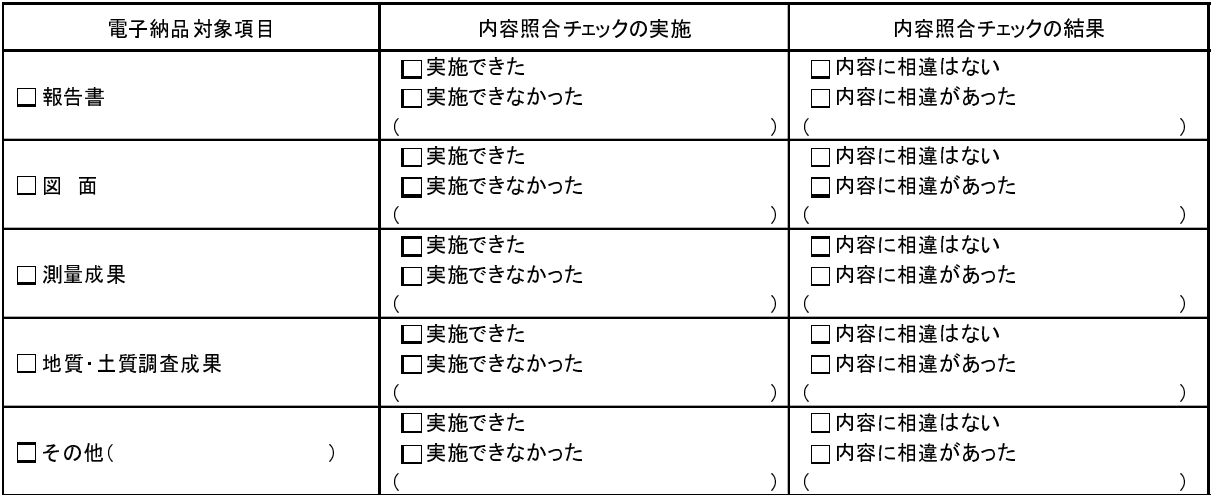

## 別紙3-2 納品時のチェックシート(調査設計業務用)(記入例)

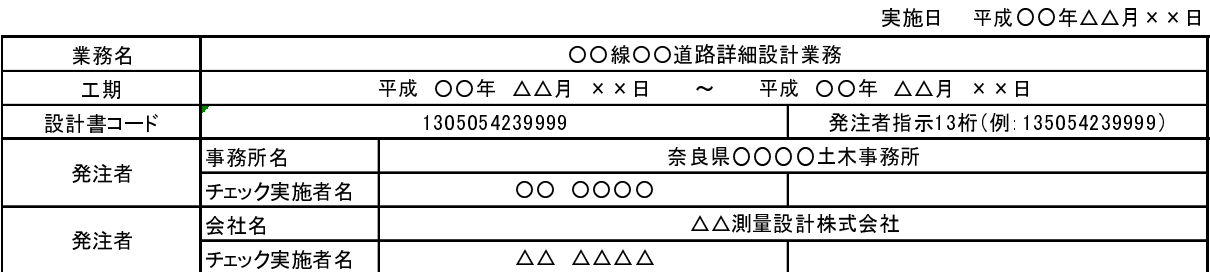

#### ■電子媒体の外観等の確認

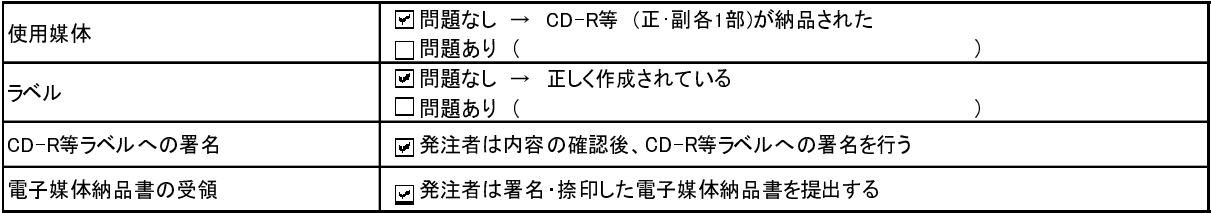

## ■ウィルスチェック確認

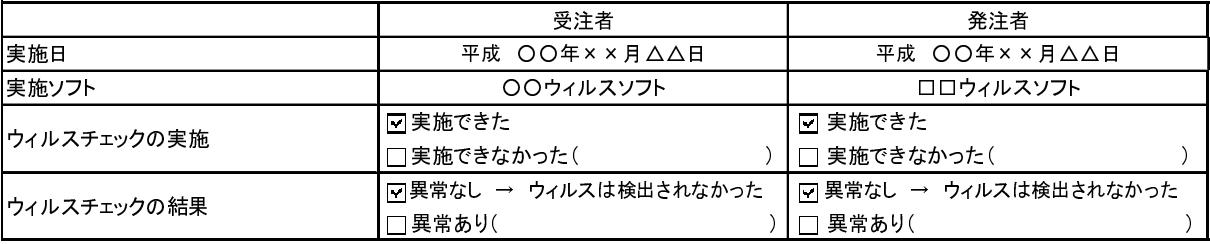

### ■チェックシステムによる確認

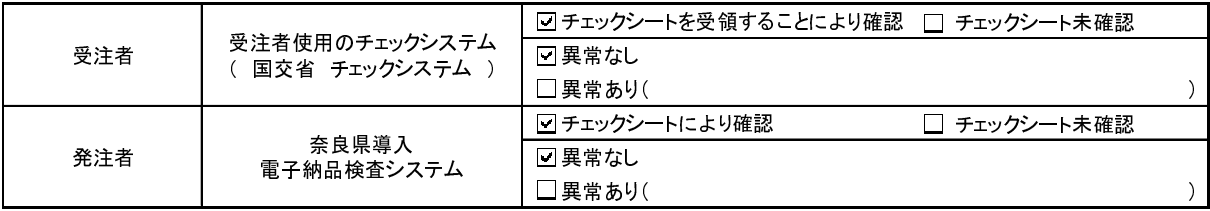

### ■電子データ内容と印刷出力との内容照合チェック

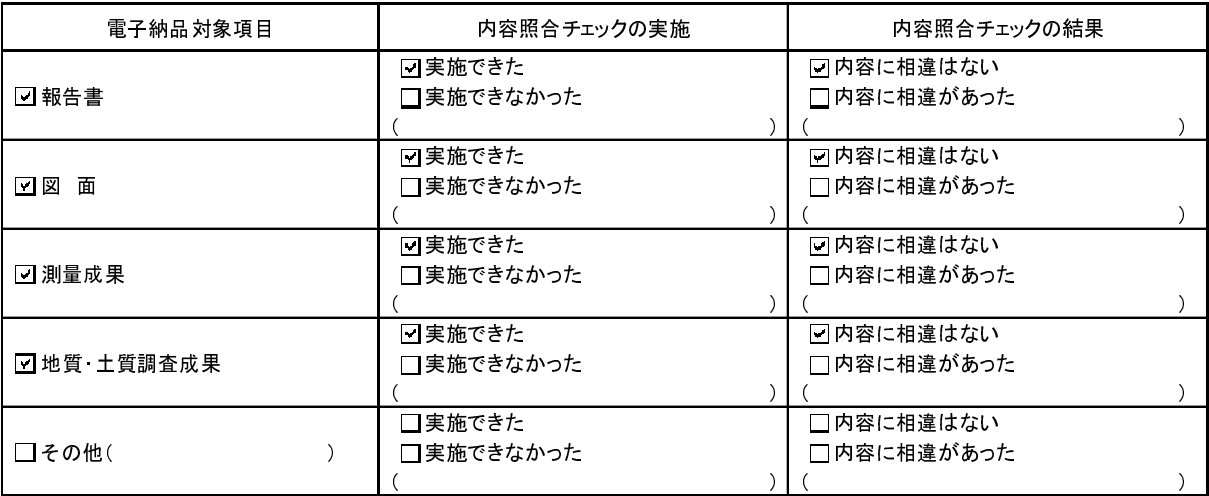

## 別紙4 ボーリング位置情報チェックシート

 本シートは、受注者が地質調査業務の成果品納品時に、電子成果品(CD-R等)、「電子媒体納品書」と共に提出するシートで す。

## ボーリング位置情報チェック結果

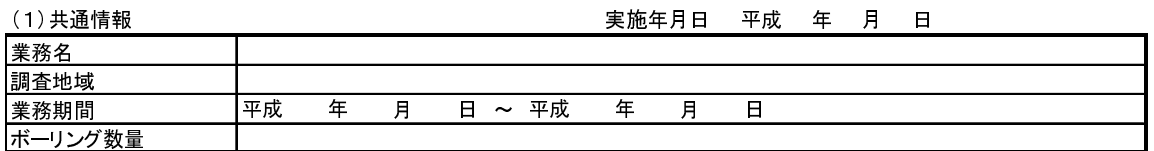

(2) チェック結果の確認

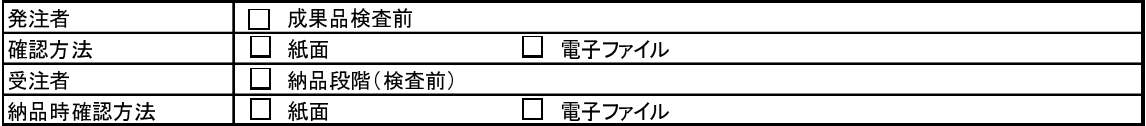

(3)位置情報、外部公開の可否のチェック

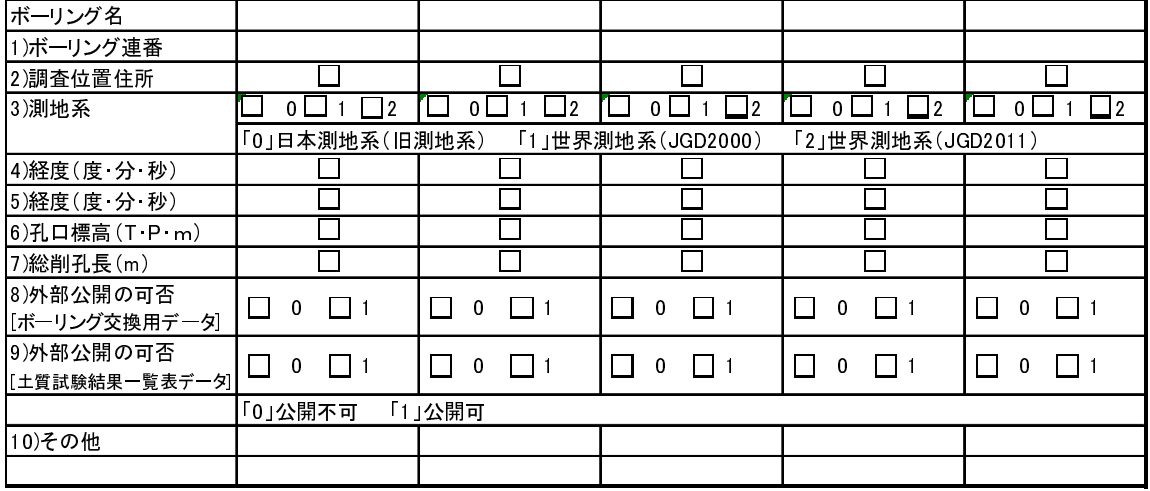

(4)チェック方法

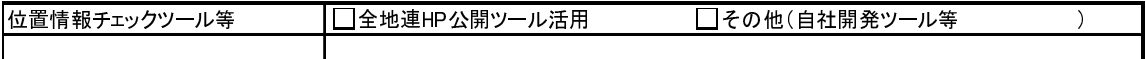

(5)チェック結果

ボーリング位置情報チェック結果(画面)例

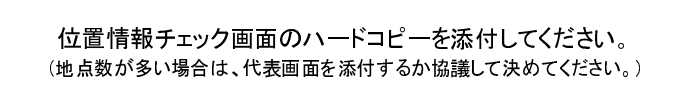